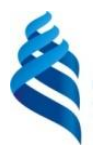

### МИНИСТЕРСТВО НАУКИ И ВЫСШЕГО ОБРАЗОВАНИЯ РОССИЙСКОЙ ФЕДЕРАЦИИ

Федеральное государственное автономное образовательное учреждение

высшего образования

**«Дальневосточный федеральный университет»**

(ДВФУ)

#### **ШКОЛА ЕСТЕСТВЕННЫХ НАУК**

«22» октября 2019 г.  $\overline{X21}$  октября 2019 г.

 $e$ <sup> $A$ </sup> $e$ <sup> $p$ </sup> CTBA «СОГЛАСОВАНО» **«УТВЕРЖДАЮ»** Руководитель ОП Заведующий кафедрой информатики, математического и компьютерного моделирования Бережнова Е.И. <u>Доставнова Е.И.</u> Доставитель С.И. Доставитель и чеботарев А.Ю.

#### **РАБОЧАЯ ПРОГРАММА ДИСЦИПЛИНЫ**

Современные информационные технологии **Специальность 38.05.01 Экономическая безопасность** Специализация «Экономико-правовое обеспечение экономической безопасности» **Форма подготовки: очная**

курс 1 лекции 9 час. практические занятия 00 час. лабораторные работы 36 час. в том числе с использованием МАО лек. 0 /пр. 00 /лаб. 36 час. всего часов аудиторной нагрузки 45 час. в том числе с использованием МАО36 час. самостоятельная работа 63 час. в том числе на подготовку к экзамену не предусмотрены. контрольные работы (количество) не предусмотрены курсовая работа / курсовой проект не предусмотрены зачет 1 семестр

Рабочая программа составлена в соответствии с требованиями федерального государственного образовательного стандарта высшего образования, утвержденного приказом Министерства образования и науки РФ от 16.01.2017 № 20

Рабочая программа обсуждена на заседании кафедры информатики, математического и компьютерного моделирования протокол № 2 от «21 » октября\_ 2019 г.

Заведующий кафедрой Чеботарев А.Ю. Составители: Курочкина И.А.

> Владивосток 2019

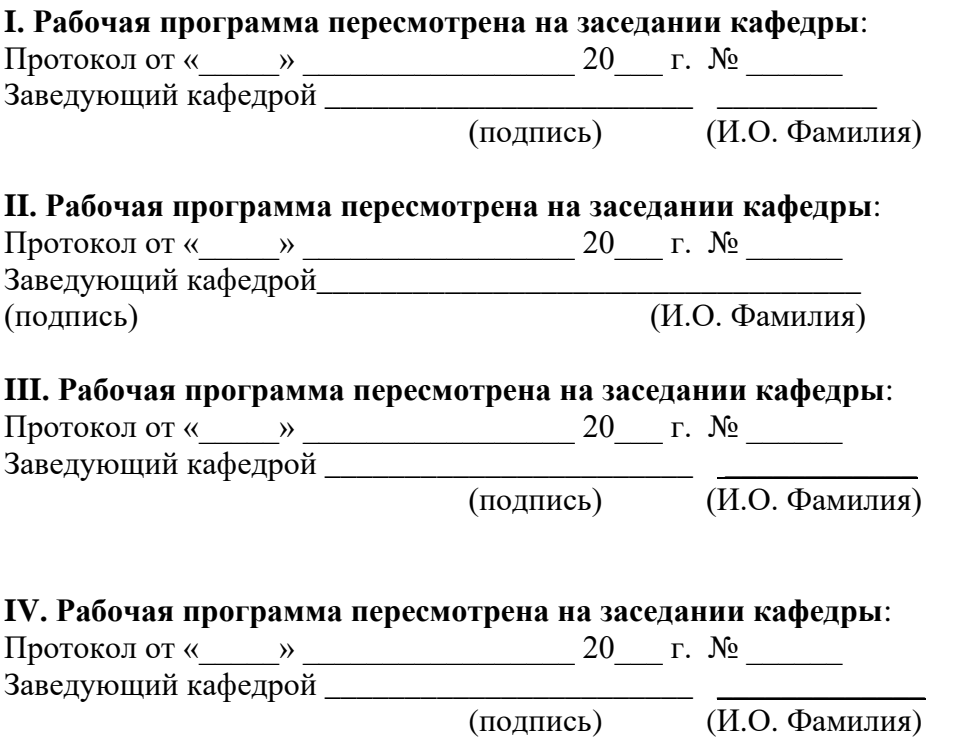

## **Аннотация к рабочей программе дисциплины «Современные информационные технологии»**

Учебный курс «Современные информационные технологии» предназначен для студентов специальности 38.05.01 Экономическая безопасность, специализация «Экономико-правовое обеспечение экономической безопасности».

Дисциплина «Современные информационные технологии» включена в состав базовой части блока «Дисциплины (модули)».

Общая трудоемкость дисциплины составляет 3 зачетные единицы, 108 часов. Учебным планом предусмотрены лекционные занятия (9 часов), лабораторные работы (36 часов, в том числе МАО 36 часов), самостоятельная работа (63 часа). Дисциплина реализуется на 1 курсе в 1 семестре.

Дисциплина «Современные информационные технологии» основывается на знаниях, умениях и навыках, полученных в результате изучения дисциплин «Информатика» и позволяет подготовить студента к освоению ряда таких дисциплин как «Эконометрика», «Информационные системы в экономике», «Интернет-экономика».

Содержание дисциплины охватывает следующий круг вопросов: Иинформационные системы и технологии: понятие и развитие. Информационные ресурсы. Технологии поиска информации. Инструменты и методы поиска информации. Технология организации, обработки, комплексного анализа и визуализация данных. Картирование экономической информации. Технологии создания элементов бизнес-графики. Технологии виртуализации. Облака и облачные вычисления.

**Цель –** дать студентам знания о современных тенденциях, способах и методах применения современных информационно-коммуникационных технологий в предстоящей профессиональной деятельности.

**Задачи**:

− формирование теоретических знаний в области современных информационных технологий и систем;

− развитие практических навыков работы в области современных информационно-коммуникационных технологий для использования в будущей профессиональной деятельности.

Для успешного изучения дисциплины «Современные информационные технологии» у обучающихся должны быть сформированы следующие предварительные компетенции:

− способность подготавливать исходные данные, необходимые для расчета экономических показателей, характеризующих деятельность хозяйствующих субъектов.

В результате изучения данной дисциплины у обучающихся формируются следующие общепрофессиональные и профессиональные компетенции:

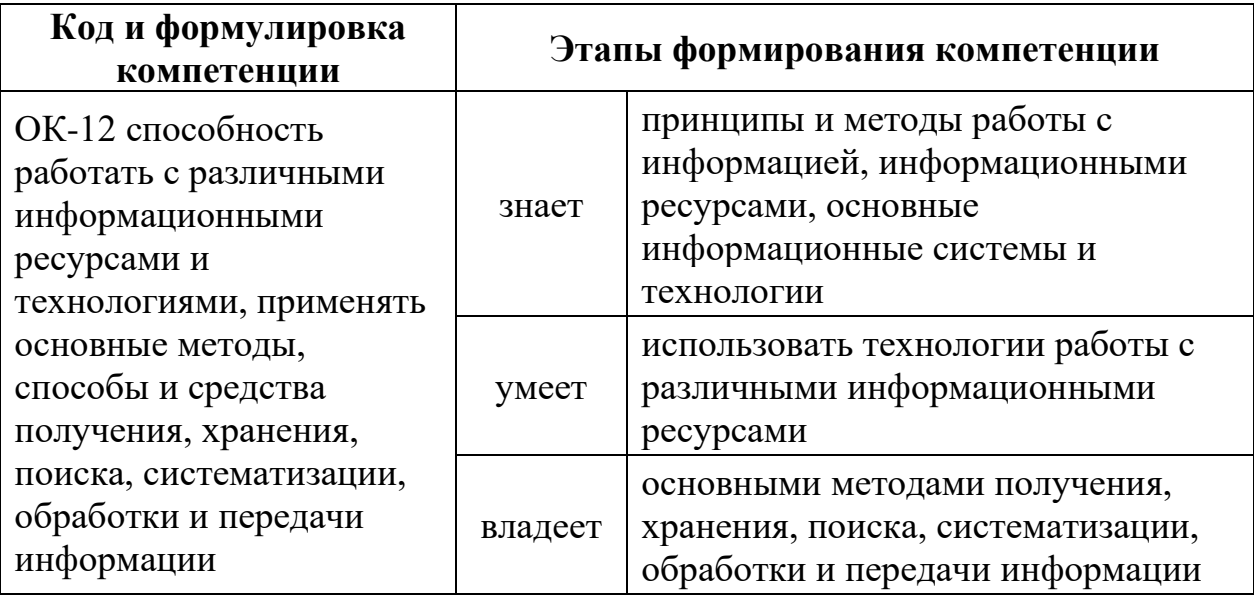

Для формирования вышеуказанных компетенций в рамках дисциплины «Современные информационные технологии» применяются следующие методы активного / интерактивного обучения: дискуссия.

# **I. СТРУКТУРА И СОДЕРЖАНИЕ ТЕОРЕТИЧЕСКОЙ ЧАСТИ КУРСА**

#### **Тема 1. Понятие информатики и информации (2 час.)**

Понятие, структура и задачи информатики. Информация и формы ее представления. Понятия «информация», «данные», «знания». Адекватность и качество информации. Классификация информации. Понятие количества информации. Измерение информации. Экономическая и правовая информация.

**Тема 2. Кодирование информации и формы ее представления в ЭВМ (2 час.)** Структурные единицы информации. Кодирование информации. Системы счисления. Перевод чисел из одной системы счисления в другую. Представление информации в ЭВМ.

# **Тема 3. Общая характеристика процессов сбора, передачи, обработки и накопления информации (2час.)**

Информационная система. Информационный процесс. Информационная технология. Обеспечение автоматизированных информационных систем.

## **Тема 4. Технические и программные средства реализации информационных процессов (2 час.)**

История развития вычислительной техники. Поколения электронной вычислительной техники. Классификация вычислительных машин. Современная классификация компьютеров. Понятие архитектуры ЭВМ. Структура и принципы функционирования ЭВМ. Основные характеристики вычислительной техники. Классификация ЭВМ и персональных компьютеров. Перспективы развития вычислительных средств.

# **Тема 5. Программное обеспечение ЭВМ и технологии программирования (2 час.)**

Классификация программного обеспечения. Инструментальное программное обеспечение. Виды системного программного обеспечения. Операционные системы. Виды прикладного программного обеспечения. Интегрированный пакет Microsoft Office.Требования к программным продуктам. Тенденции развития программного обеспечения.

#### **Тема 6. Алгоритмизация и программирование (2 час.)**

Понятие и свойства алгоритма. Способы записи алгоритмов. Типы алгоритмов. Алгоритмические структуры: линейные, ветвящиеся, циклические. Основные понятия программирования. Структурное программирование. Объектно-ориентированное программирование.

#### **Тема 7. Языки программирования высокого уровня, базы данных**

**(2 час.)**

Системы программирования. Понятия «банк данных», «база данных», «система управления базой данных». Виды и модели баз данных. Элементы базы данных. Информационно-логическая модель базы данных. Языковые средства баз данных. СУБД Microsoft Access.

#### **Тема 8. Алгебра логики (2 час.)**

Понятие алгебры высказываний. Логические операции: конъюнкция, дизъюнкция, импликация, эквиваленция. Основные законы и равносильности.

#### **Тема 9. Локальные и глобальные сети ЭВМ (2 час.)**

Вычислительные комплексы и сети. Функционирование вычислительных сетей. Локальная вычислительная сеть. Глобальные сети. Услуги сети Интернет. История развития сети Интернет. Интернет в России.

# **II. СТРУКТУРА И СОДЕРЖАНИЕ ПРАКТИЧЕСКОЙ ЧАСТИ КУРСА Лабораторные работы (36 час., из них МАО – 36 час.)**

# **Лабораторная работа 1. Основы работы в среде операционной системы Windows (2 час.)**

*Методы активного / интерактивного обучения – игропрактика и мозговой штурм*

#### **1. Цели занятия**

Изучить приемы и методы работы пользователя с операционными системами семейства Windows.

## **2. Задачи занятия:**

- Освоить инструменты РАБОЧЕГО СТОЛА;
- ⎯ Изучить возможности ПАНЕЛИ ЗАДАЧ и ГЛАВНОГО МЕНЮ;
- ⎯ Усвоить приемы работы с ПРОВОДНИКом и окнами;
- ⎯ Научиться пользоваться СПРАВОЧНОЙ СИСТЕМОЙ;
- Изучить назначение буфера обмена;
- ⎯ Изучить возможности поиска файлов;
- ⎯ Приобрести навыки работы с прикладными программами и приложениями;
- ⎯ Изучить встроенные редакторы;
- Научиться работать с дисками в Windows;
- Научиться устанавливать и удалять программы средствами Windows.

**Лабораторная работа 2. Основы работы с текстовым процессором MS-Word (4 час.)**

*Методы активного / интерактивного обучения – игропрактика и мозговой штурм*

### **1. Цели занятия**

Изучить возможности текстового процессора MS-Word, научиться подготавливать текстовые документы с его использованием.

- Изучить составляющие окна MS-Word;
- ⎯ Научиться работать с панелями инструментов;
- ⎯ Отработать процесс форматирования абзаца;
- ⎯ Научиться настраивать параметры страницы документа;
- ⎯ Отработать процесс форматирования документа;
- Изучить процесс создания и форматирования таблиц, создание вычисляемых полей в таблицах;
- ⎯ Разобрать назначение и использование колонтитулов;

**Лабораторная работа 3. Обработка сложных документов средствами текстового процессора MS-Word (4 час.)**

# *Методы активного / интерактивного обучения – игропрактика и мозговой штурм*

#### **1. Цели занятия**

Закрепить теоретические знания по работе со стилями элементов текста. Приобрести практические навыки работы со списочными структурами и графическими объектами.

#### **2. Задачи занятия:**

- ⎯ Научиться создавать маркированный список;
- ⎯ Научиться создавать нумерованный список;
- ⎯ Научиться создавать многоуровневый список;
- ⎯ Научиться создавать и форматировать графическиеобъекты;
- ⎯ Научиться внедрять текст в графическую структуру и связывать текст с графическим объектом;
- Научиться вставлять в документ рисунки, объекты WordArt, формулы MS-Equation.

**Лабораторная работа 4. Обработка сложных документов средствами текстового процессора MS-Word – 2 (4 час.)**

#### **1. Цели занятия**

Закрепить теоретические знания по работе со стилями элементов текста. Приобрести практические навыки работы со структурированным документом.

- Научиться создавать документы, используя шаблоны и мастера;
- ⎯ Изучить форматы сохранения документа;
- ⎯ Изучить использование стилей в документе;
- ⎯ Научиться создавать и форматировать табличные структуры;
- ⎯ Научиться создавать вычисляемые поля в таблицах;
- ⎯ Научиться работать с оглавлением и нумерацией страниц;
- Научиться работать с автоматически формируемыми элементами документа (оглавление, списки терминов и иллюстраций);
- ⎯ Получить практические навыки при работе с редактором формул MS-Equation.

**Лабораторная работа № 5 Подготовка и оформление многостраничных документов в редакторе Word (2 час.).**

#### **1. Цели занятия**

Закрепить теоретические знания по работе со стилями элементов текста. Приобрести практические навыки работы со структурированным многостраничным документом.

#### **2. Задачи занятия:**

- ⎯ Научиться создавать документы, используя шаблоны и мастера;
- ⎯ Изучить форматы сохранения многостраничного документа;
- ⎯ Изучить использование разных стилей в документе;
- ⎯ Научиться создавать и форматировать табличные структуры;
- ⎯ Научиться работать с оглавлением и нумерацией страниц;
- Научиться работать с автоматически формируемыми элементами документа (оглавление, списки терминов и иллюстраций);

**Лабораторная работа № 6. Работа с электронными таблицами MS-Excel. (2 час.)**

### **1. Цели занятия**

Научиться пользоваться электронными таблицами MS-Excel для выполнения расчетов.

- Закрепить понятия электронная таблица, лист, ячейка, адрес ячейки.
- ⎯ Научиться форматировать таблицы и производить простые вычисления в них.
- ⎯ Освоить методику работы с мастером формул, с диапазоном ячеек, научиться строить сложные зависимости;
- ⎯ Построить таблицу для решения задачи «Накопление вклада»;
- ⎯ Построить таблицу для решения задачи «Стоимость товара»;
- ⎯ Изучить построение диаграмм и линий трендов;
- Научиться создавать и использовать макросы в документе MS-Excel;
- Изучить методику копирования книг, составления сводных таблиц по нескольким листам.

**Лабораторная работа 7. Работа с электронными таблицами MS-Excel – 2 (4 час.)**

#### *Методы активного / интерактивного обучения – мозговой штурм*

#### **1. Цели занятия**

Научиться пользоваться электронными таблицами MS-Excel для выполнения расчетов и статистической обработки данных.

- Изучить относительную и абсолютную адресацию в Excel;
- ⎯ Освоить способы частичной и полной абсолютизации адреса (ссылок) ячейки;
- ⎯ Освоить методику автоматического заполнения ячеек формулами;
- ⎯ Построить таблицу для решения задачи «Стоимость товара» с помощью автоматического заполнения
- Построить таблицу для решения задачи «Накопление вклада» с помощью автоматического заполнения;
- ⎯ Построить таблицу и произвести статистическую обработку данных на примере решения задачи «Стоимость билетов»;
- Изучить построение диаграмм и линий трендов, построить диаграммы для таблицы «Стоимость билетов»;
- Научиться сортировать и фильтровать данные на примере задачи «Стоимость билетов»;
- Изучить условное форматирование и произвести условное форматирование над данными на примере задачи «Стоимость билетов».

# **Лабораторная работа № 8. Работа с электронными таблицами MS-Excel – 3 (4 час.)**

## *Методы активного / интерактивного обучения – мозговой штурм*

## **1. Цели занятия**

Научиться пользоваться логическими функциями в Excel для выполнения расчетов и обработки данных.

## **2. Задачи занятия**

- Изучить логические функции в Excel;
- Изучить функцию «Если»;
- ⎯ Построить таблицу для решения задачи «Успеваемость студентов», используя логическую функцию «Если»;
- ⎯ Построить диаграммы «Индивидуальная успеваемость», и «Успеваемость группы» для таблицы «Успеваемость студентов»;
- ⎯ Произвести условное форматирование над данными на примере задачи «Успеваемость студентов».

**Лабораторная работа № 9. Работа с электронными таблицами MS-Excel - 4 (2 час.)**

## *Методы активного / интерактивного обучения – деловая игра*

### **1. Цели занятия**

Научиться пользоваться функцией ВПР (выбор варианта вычисления) и СЧЕТЕСЛИ для выполнения расчетов и обработки данных.

## **2. Задачи занятия**

⎯ Постройте таблицу расчета стипендии по итогам сессии

# **Лабораторная работа № 10. Работа с электронными таблицами MS-Excel – 5 (4 час.)**

## *Методы активного / интерактивного обучения – мозговой штурм*

## **1. Цели занятия**

Научиться создавть математические и имитационные модели в электронных таблицах.

## **2. Задачи занятия**

- **Решить уравнение методом итераций;**
- ⎯ Построить математическую модель итерационного процесса с помощью ЭТ;
- Построить график функции, представляющей левую часть уравнения.

**Лабораторная работа № 11. Создание презентации, работа с графикой, настройка анимации в PowerPoint (2 часа).**

*Методы активного / интерактивного обучения – игропрактика и деловая игра*

## *Цели занятия*

Изучение и освоение основных возможностей MicrosoftPowerPoint 2010 для создания наглядных презентаций.

## **1. Задачи занятия:**

- ⎯ Создать текстовые слайды;
- ⎯ Создать графические слайды;
- ⎯ Использовать анимацию;
- ⎯ Создать презентацию по индивидуальному заданию;

## **Лабораторная работа № 12. Поиск информации в Интернет (2 часа).**

# *Методы активного / интерактивного обучения – игропрактика и мозговой штурм*

### **1. Цели занятия:**

Знакомство с сетевыми технологиями работы с информацией

- ⎯ Изучить сетевые технологии работы с информацией;
- ⎯ Поиск сайтов
- ⎯ Поиск информации на сайте;
- ⎯ Поиск информации с помощью метапоисковых систем;
- ⎯ Используя сетевые технологии и прикладную программу PowerPoint, реализовать проект в заданной предметной области.

# **III. УЧЕБНО-МЕТОДИЧЕСКОЕ ОБЕСПЕЧЕНИЕ САМОСТОЯТЕЛЬНОЙ РАБОТЫ ОБУЧАЮЩИХСЯ**

Учебно-методическое обеспечение самостоятельной работы обучающихся по дисциплине «Теоретические основы информатики (Теоретические основы информатики для экономистов)» представлено в Приложении 1 и включает в себя:

- план-график выполнения самостоятельной работы по дисциплине, в том числе примерные нормы времени на выполнение по каждому заданию;

- характеристика заданий для самостоятельной работы обучающихся и методические рекомендации по их выполнению;

- требования к представлению и оформлению результатов самостоятельной работы.

### **III. КОНТРОЛЬ ДОСТИЖЕНИЯ ЦЕЛЕЙ КУРСА**

#### **II. СТРУКТУРА И СОДЕРЖАНИЕ ТЕОРЕТИЧЕСКОЙ ЧАСТИ КУРСА**

#### **Тема 1. Понятие информатики и информации (2 час.)**

Понятие, структура и задачи информатики. Информация и формы ее представления. Понятия «информация», «данные», «знания». Адекватность и качество информации. Классификация информации. Понятие количества информации. Измерение информации. Экономическая и правовая информация.

# **Тема 2. Кодирование информации и формы ее представления в ЭВМ (2 час.)** Структурные единицы информации. Кодирование информации. Системы счисления. Перевод чисел из одной системы счисления в другую. Представление информации в ЭВМ.

# **Тема 3. Общая характеристика процессов сбора, передачи, обработки и накопления информации (2час.)**

Информационная система. Информационный процесс. Информационная

технология. Обеспечение автоматизированных информационных систем.

# **Тема 4. Технические и программные средства реализации информационных процессов (2 час.)**

История развития вычислительной техники. Поколения электронной вычислительной техники. Классификация вычислительных машин. Современная классификация компьютеров. Понятие архитектуры ЭВМ. Структура и принципы функционирования ЭВМ. Основные характеристики вычислительной техники. Классификация ЭВМ и персональных компьютеров. Перспективы развития вычислительных средств.

# **Тема 5. Программное обеспечение ЭВМ и технологии программирования (2 час.)**

Классификация программного обеспечения. Инструментальное программное обеспечение. Виды системного программного обеспечения. Операционные системы. Виды прикладного программного обеспечения. Интегрированный пакет Microsoft Office.Требования к программным продуктам. Тенденции развития программного обеспечения.

#### **Тема 6. Алгоритмизация и программирование (2 час.)**

Понятие и свойства алгоритма. Способы записи алгоритмов. Типы алгоритмов. Алгоритмические структуры: линейные, ветвящиеся, циклические. Основные понятия программирования. Структурное программирование. Объектно-ориентированное программирование.

#### **Тема 7. Языки программирования высокого уровня, базы данных**

**(2 час.)**

Системы программирования. Понятия «банк данных», «база данных», «система управления базой данных». Виды и модели баз данных. Элементы базы данных. Информационно-логическая модель базы данных. Языковые средства баз данных. СУБД Microsoft Access.

#### **Тема 8. Алгебра логики (2 час.)**

Понятие алгебры высказываний. Логические операции: конъюнкция,

дизъюнкция, импликация, эквиваленция. Основные законы и равносильности.

### **Тема 9. Локальные и глобальные сети ЭВМ (2 час.)**

Вычислительные комплексы и сети. Функционирование вычислительных сетей. Локальная вычислительная сеть. Глобальные сети. Услуги сети Интернет. История развития сети Интернет. Интернет в России.

# **IV. СТРУКТУРА И СОДЕРЖАНИЕ ПРАКТИЧЕСКОЙ ЧАСТИ КУРСА Лабораторные работы (36 час., из них МАО – 18 час.)**

**Лабораторная работа 1. Основы работы в среде операционной системы Windows (2 час.)**

# *Методы активного / интерактивного обучения – игропрактика и мозговой штурм*

#### **3. Цели занятия**

Изучить приемы и методы работы пользователя с операционными системами семейства Windows.

- Освоить инструменты РАБОЧЕГО СТОЛА;
- ⎯ Изучить возможности ПАНЕЛИ ЗАДАЧ и ГЛАВНОГО МЕНЮ;
- ⎯ Усвоить приемы работы с ПРОВОДНИКом и окнами;
- ⎯ Научиться пользоваться СПРАВОЧНОЙ СИСТЕМОЙ;
- ⎯ Изучить назначение буфера обмена;
- ⎯ Изучить возможности поиска файлов;
- Приобрести навыки работы с прикладными программами и приложениями;
- ⎯ Изучить встроенные редакторы;
- Научиться работать с дисками в Windows;
- Научиться устанавливать и удалять программы средствами Windows.

**Лабораторная работа 2. Основы работы с текстовым процессором MS-Word (4 час.)**

# *Методы активного / интерактивного обучения – игропрактика и мозговой штурм*

## **3. Цели занятия**

Изучить возможности текстового процессора MS-Word, научиться подготавливать текстовые документы с его использованием.

## **4. Задачи занятия:**

- Изучить составляющие окна MS-Word;
- ⎯ Научиться работать с панелями инструментов;
- ⎯ Отработать процесс форматирования абзаца;
- ⎯ Научиться настраивать параметры страницы документа;
- ⎯ Отработать процесс форматирования документа;
- Изучить процесс создания и форматирования таблиц, создание вычисляемых полей в таблицах;
- Разобрать назначение и использование колонтитулов;

**Лабораторная работа 3. Обработка сложных документов средствами текстового процессора MS-Word (4 час.)**

# *Методы активного / интерактивного обучения – игропрактика и мозговой штурм*

### **3. Цели занятия**

Закрепить теоретические знания по работе со стилями элементов текста. Приобрести практические навыки работы со списочными структурами и графическими объектами.

- Научиться создавать маркированный список;
- ⎯ Научиться создавать нумерованный список;
- ⎯ Научиться создавать многоуровневый список;
- ⎯ Научиться создавать и форматировать графическиеобъекты;
- Научиться внедрять текст в графическую структуру и связывать текст с графическим объектом;
- Научиться вставлять в документ рисунки, объекты WordArt, формулы MS-Equation.

**Лабораторная работа 4. Обработка сложных документов средствами текстового процессора MS-Word – 2 (4 час.)**

#### **3. Цели занятия**

Закрепить теоретические знания по работе со стилями элементов текста. Приобрести практические навыки работы со структурированным документом.

#### **4. Задачи занятия:**

- ⎯ Научиться создавать документы, используя шаблоны и мастера;
- Изучить форматы сохранения документа;
- Изучить использование стилей в документе;
- ⎯ Научиться создавать и форматировать табличные структуры;
- ⎯ Научиться создавать вычисляемые поля в таблицах;
- ⎯ Научиться работать с оглавлением и нумерацией страниц;
- ⎯ Научиться работать с автоматически формируемыми элементами документа (оглавление, списки терминов и иллюстраций);
- Получить практические навыки при работе с редактором формул MS-Equation.

**Лабораторная работа № 5 Подготовка и оформление многостраничных документов в редакторе Word (2 час.).**

#### **3. Цели занятия**

Закрепить теоретические знания по работе со стилями элементов текста. Приобрести практические навыки работы со структурированным многостраничным документом.

- ⎯ Научиться создавать документы, используя шаблоны и мастера;
- ⎯ Изучить форматы сохранения многостраничного документа;
- Изучить использование разных стилей в документе;
- ⎯ Научиться создавать и форматировать табличные структуры;
- ⎯ Научиться работать с оглавлением и нумерацией страниц;
- ⎯ Научиться работать с автоматически формируемыми элементами документа (оглавление, списки терминов и иллюстраций);

# **Лабораторная работа № 6. Работа с электронными таблицами MS-Excel. (2 час.)**

### **3. Цели занятия**

Научиться пользоваться электронными таблицами MS-Excel для выполнения расчетов.

#### **4. Задачи занятия**

- Закрепить понятия электронная таблица, лист, ячейка, адрес ячейки.
- Научиться форматировать таблицы и производить простые вычисления в них.
- Освоить методику работы с мастером формул, с диапазоном ячеек, научиться строить сложные зависимости;
- ⎯ Построить таблицу для решения задачи «Накопление вклада»;
- ⎯ Построить таблицу для решения задачи «Стоимость товара»;
- ⎯ Изучить построение диаграмм и линий трендов;
- Научиться создавать и использовать макросы в документе MS-Excel;
- Изучить методику копирования книг, составления сводных таблиц по нескольким листам.

**Лабораторная работа 7. Работа с электронными таблицами MS-Excel – 2 (4 час.)**

#### *Методы активного / интерактивного обучения – мозговой штурм*

#### **3. Цели занятия**

Научиться пользоваться электронными таблицами MS-Excel для выполнения расчетов и статистической обработки данных.

## **4. Задачи занятия**

- Изучить относительную и абсолютную адресацию в Excel;
- ⎯ Освоить способы частичной и полной абсолютизации адреса (ссылок) ячейки;
- Освоить методику автоматического заполнения ячеек формулами;
- ⎯ Построить таблицу для решения задачи «Стоимость товара» с помощью автоматического заполнения
- ⎯ Построить таблицу для решения задачи «Накопление вклада» с помощью автоматического заполнения;
- ⎯ Построить таблицу и произвести статистическую обработку данных на примере решения задачи «Стоимость билетов»;
- Изучить построение диаграмм и линий трендов, построить диаграммы для таблицы «Стоимость билетов»;
- Научиться сортировать и фильтровать данные на примере задачи «Стоимость билетов»;
- ⎯ Изучить условное форматирование и произвести условное форматирование над данными на примере задачи «Стоимость билетов».

**Лабораторная работа № 8. Работа с электронными таблицами MS-Excel – 3 (4 час.)**

## *Методы активного / интерактивного обучения – мозговой штурм*

### **2. Цели занятия**

Научиться пользоваться логическими функциями в Excel для выполнения расчетов и обработки данных.

- Изучить логические функции в Excel;
- Изучить функцию «Если»;
- ⎯ Построить таблицу для решения задачи «Успеваемость студентов», используя логическую функцию «Если»;
- ⎯ Построить диаграммы «Индивидуальная успеваемость», и «Успеваемость группы» для таблицы «Успеваемость студентов»;
- ⎯ Произвести условное форматирование над данными на примере задачи «Успеваемость студентов».

**Лабораторная работа № 9. Работа с электронными таблицами MS-Excel - 4 (2 час.)**

## *Методы активного / интерактивного обучения – деловая игра*

### **2. Цели занятия**

Научиться пользоваться функцией ВПР (выбор варианта вычисления) и СЧЕТЕСЛИ для выполнения расчетов и обработки данных.

## **3. Задачи занятия**

⎯ Постройте таблицу расчета стипендии по итогам сессии

**Лабораторная работа № 10. Работа с электронными таблицами MS-Excel – 5 (4 час.)**

### *Методы активного / интерактивного обучения – мозговой штурм*

### **2. Цели занятия**

Научиться создавать математические и имитационные модели в электронных таблицах.

### **3. Задачи занятия**

- ⎯ Решить уравнение методом итераций;
- ⎯ Построить математическую модель итерационного процесса с помощью ЭТ;
- Построить график функции, представляющей левую часть уравнения.

**Лабораторная работа № 11. Создание презентации, работа с графикой, настройка анимации в PowerPoint (2 часа).**

*Методы активного / интерактивного обучения – игропрактика и деловая игра*

## *Цели занятия*

Изучение и освоение основных возможностей MicrosoftPowerPoint 2010 для создания наглядных презентаций.

## **2. Задачи занятия:**

- ⎯ Создать текстовые слайды;
- ⎯ Создать графические слайды;
- ⎯ Использовать анимацию;
- ⎯ Создать презентацию по индивидуальному заданию;

## **Лабораторная работа № 12. Поиск информации в Интернет (2 часа).**

# *Методы активного / интерактивного обучения – игропрактика и мозговой штурм*

#### **3. Цели занятия:**

Знакомство с сетевыми технологиями работы с информацией

### **4. Задачи занятия:**

- ⎯ Изучить сетевые технологии работы с информацией;
- Поиск сайтов
- ⎯ Поиск информации на сайте;
- ⎯ Поиск информации с помощью метапоисковых систем;
- Используя сетевые технологии и прикладную программу PowerPoint, реализовать проект в заданной предметной области.

# **III. УЧЕБНО-МЕТОДИЧЕСКОЕ ОБЕСПЕЧЕНИЕ САМОСТОЯТЕЛЬНОЙ РАБОТЫ ОБУЧАЮЩИХСЯ**

Учебно-методическое обеспечение самостоятельной работы обучающихся по дисциплине «Теоретические основы информатики (Теоретические основы информатики для экономистов)» представлено в Приложении 1 и включает в себя:

- план-график выполнения самостоятельной работы по дисциплине, в том числе примерные нормы времени на выполнение по каждому заданию;

- характеристика заданий для самостоятельной работы обучающихся и методические рекомендации по их выполнению;

- требования к представлению и оформлению результатов самостоятельной работы.

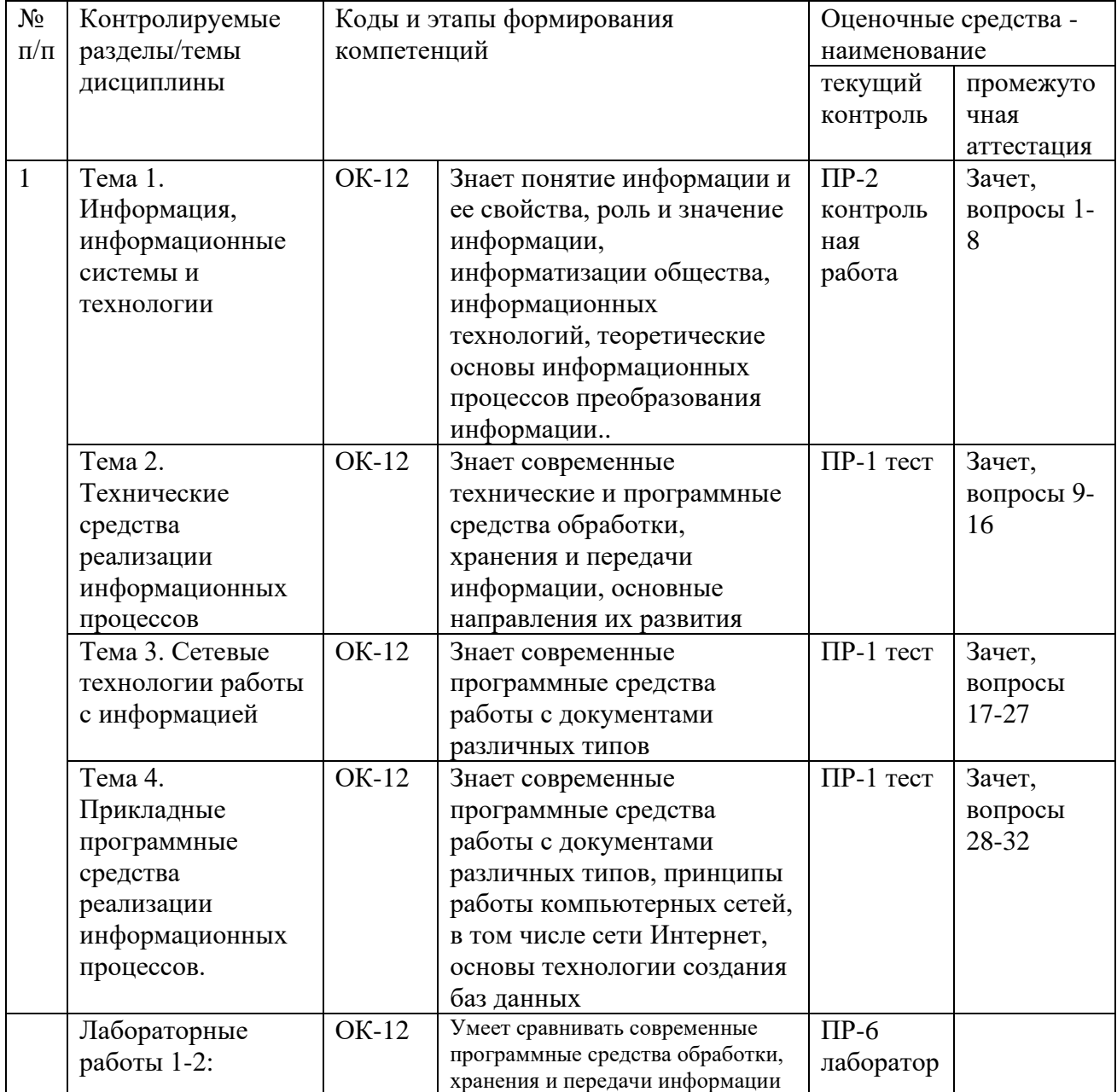

# **IV.КОНТРОЛЬ ДОСТИЖЕНИЯ ЦЕЛЕЙ КУРСА**

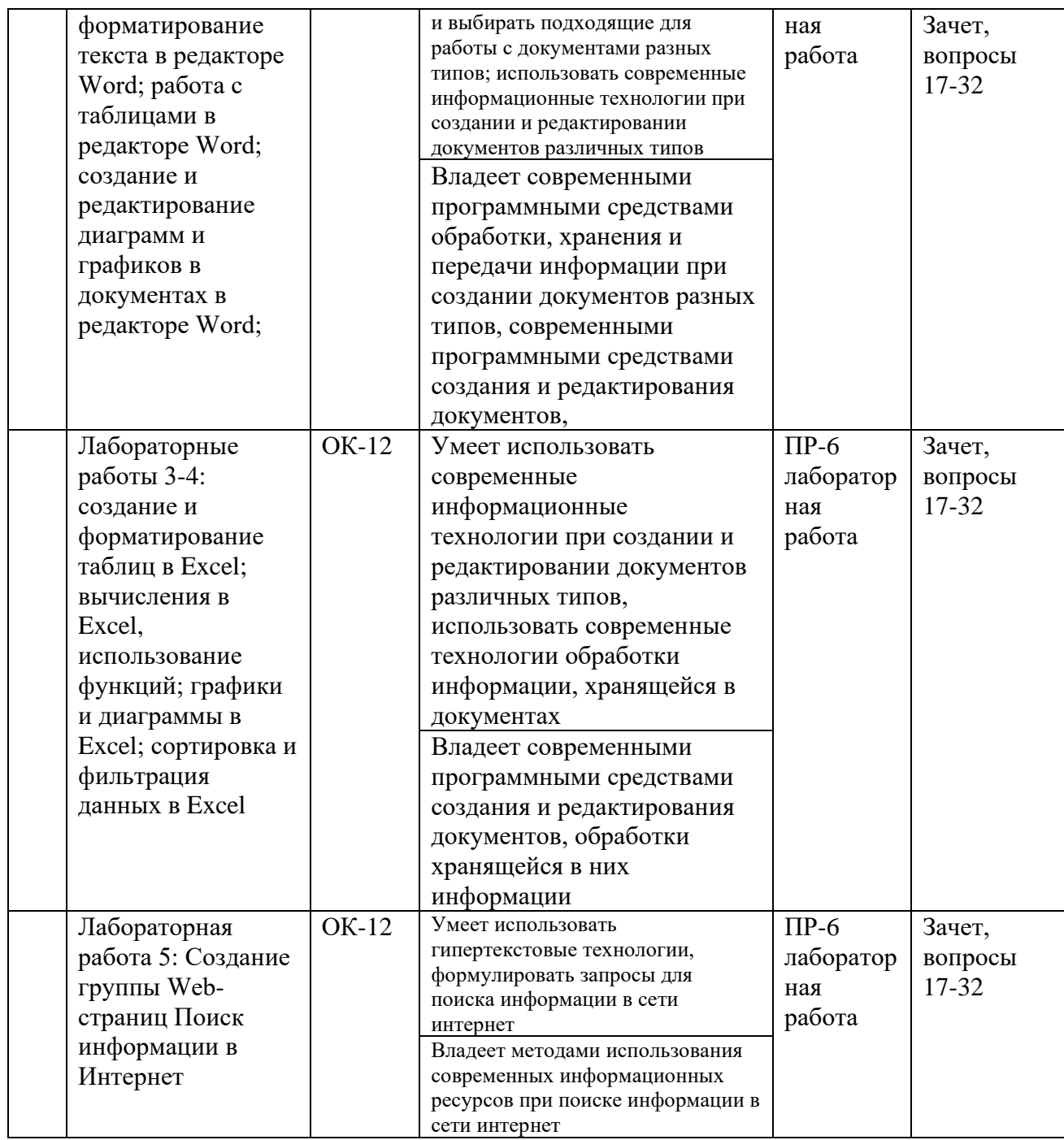

Типовые контрольные задания, методические материалы, определяющие процедуры оценивания знаний, умений и навыков и (или) опыта деятельности, а также критерии и показатели, необходимые для оценки знаний, умений, навыков и характеризующие этапы формирования компетенций в процессе освоения образовательной программы, представлены в Приложении 2.

## **V. СПИСОК УЧЕБНОЙ ЛИТЕРАТУРЫ И ИНФОРМАЦИОННО-МЕТОДИЧЕСКОЕ ОБЕСПЕЧЕНИЕ ДИСЦИПЛИНЫ**

#### **Основная литература**

*(электронные и печатные издания)*

1. Информатика: Курс лекций / Е.Л. Федотова, А.А. Федотов. - М.: ИД ФОРУМ: ИНФРА-М, 2015. - 480 с.: ил.; 60x90 1/16. - (Высшее образование). (переплет) ISBN 978-5-8199-0448-0<http://znanium.com/catalog/product/500194>

2. Информатика: Учебник / Каймин В. А. - 6-е изд. - М.: НИЦ ИНФРА-М, 2016. - 285 с.:- (Высшее образование: Бакалавриат) <http://znanium.com/catalog/product/542614>

3.Информатика и информационно-коммуникационные технологии (ИКТ) : учеб. пособие / Н.Г. Плотникова. — М. : РИОР : ИНФРА-М, 2017. — 124 с. — (Среднее профессиональное образование). — [www.dx.doi.org/10.12737/11561.](http://www.dx.doi.org/10.12737/11561) <http://znanium.com/catalog/product/760298>

4. Информатика для экономистов : учебник / под общ. ред. В.М. Матюшка. — 2-е изд., перераб. и доп. — М. : ИНФРА-М, 2017. — 460 с. + Доп. материалы [Электронный ресурс; Режим доступа http://www.znanium.com]. — (Высшее образование: Бакалавриат). — [www.dx.doi.org/10.12737/6602](http://www.dx.doi.org/10.12737/6602) <http://znanium.com/catalog/product/768148>

5. Информатика для экономистов: Учебник / Матюшок В. М. - 2-е изд., перераб. и доп. - М.: НИЦ ИНФРА-М, 2016. - 460 с.: 60x90 1/16. - (Высшее образование: Бакалавриат) (Переплёт) ISBN 978-5-16-009152-5 <http://znanium.com/catalog/product/541005>

#### **Дополнительная литература**

*(электронные и печатные издания)*

1. Информационные системы в экономике: Учеб. пособие/Чистов Д. В. - М.: НИЦ ИНФРА-М, 2015. - 234 с.: 60x90 1/16. - (Высшее образование: Бакалавриат) (Переплёт 7БЦ) ISBN 978-5-16-003511-6 <http://znanium.com/catalog/product/489996>

2. Советующие информационные системы в экономике: Учебное пособие / Романов А.Н., Одинцов Б.Е. - М.:НИЦ ИНФРА-М, 2016. - 485 с.: 60x90

1/16. - (Высшее образование: Бакалавриат) (Переплёт 7БЦ) ISBN 978-5-16- 010857-5<http://znanium.com/catalog/product/503881>

3. Информационные системы и технологии в экономике: Учебное пособие для студентов вузов, обучающихся по специальностям экономики и управления (080100) / Ясенев В.Н., - 3-е изд., перераб. и доп. - М.:ЮНИТИ-ДАНА, 2015. - 560 с.: 60x90 1/16 ISBN 978-5-238-01410-4 <http://znanium.com/catalog/product/872667> 4. Ковалева, В. Д. Информационные системы в экономике [Электронный ресурс] : учебное пособие / В. Д. Ковалева. — Электрон. текстовые данные. — Саратов : Вузовское образование, 2018. — 88 c. <http://www.iprbookshop.ru/72536.html>

5. Кордонская, И. Б. Теория экономических информационных систем [Электронный ресурс] : учебное пособие / И. Б. Кордонская. — Электрон. текстовые данные. — Самара : Поволжский государственный университет телекоммуникаций и информатики, 2017. — 110 c. <http://www.iprbookshop.ru/75414.html>

6. Милёхина О.В. Информационные системы: теоретические предпосылки к построению [Электронный ресурс]: учебное пособие/ Милёхина О.В., Захарова Е.Я., Титова В.А.— Электрон. текстовые данные.— Новосибирск: Новосибирский государственный технический университет, 2014.— 283 [chttp://www.iprbookshop.ru/47690.html](http://www.iprbookshop.ru/47690.html)

7. Кучинский В.Ф. Теоретические основы экономической информатики [Электронный ресурс]: учебное пособие/ Кучинский В.Ф., Спирина Т.П.— Электрон. текстовые данные.— СПб.: Университет ИТМО, 2014.— 91 c. <http://www.iprbookshop.ru/71510.html>

8. Информационные системы и технологии в экономике и управлении. Экономические информационные системы [Электронный ресурс]: учебное пособие/ Е.В. Акимова [и др.].— Электрон. текстовые данные.— Саратов: Вузовское образование, 2016.— 172 [chttp://www.iprbookshop.ru/47675.html .—](http://www.iprbookshop.ru/47675.html%20.—%20ЭБС)

9. Алексеев А.П. Сборник лабораторных работ по дисциплине «Информатика». Часть 1 [Электронный ресурс]: методические указания к

проведению лабораторных занятий по дисциплине «Информатика», для студентов первого курса специальностей 10.03.01 и 10.05.02/ Алексеев А.П.— Электрон. текстовые данные.— М.: СОЛОН-ПРЕСС, 2016.— 262 [chttp://www.iprbookshop.ru/53850.htm](http://www.iprbookshop.ru/53850.htm%20l.—%20ЭБС) l.—

10. Быстров А.И. Информационные системы в экономике (балансовые задачи) [Электронный ресурс]: учебно-методическое пособие для студентов финансово-экономических и юридических специальностей/ Быстров А.И.— Электрон. текстовые данные.— Уфа: Башкирский институт социальных технологий (филиал) ОУП ВО «АТиСО», 2015.— 89 c http://www.iprbookshop.ru/66755.html.

# **Перечень ресурсов информационно-телекоммуникационной сети «Интернет»**

1. Авторское право в Интернете / Серго А.Г., Московская государственная юридическая академия. [Электронный ресурс] - [http://www.k](http://www.k-press.ru/bh/2002/4/sergo1/sergo1.asp)[press.ru/bh/2002/4/sergo1/sergo1.asp.](http://www.k-press.ru/bh/2002/4/sergo1/sergo1.asp)

2. Современные операционные системы: Информация / С. Назаров, А. Широков. [Электронный ресурс] - [http://www.intuit.ru/studies/courses/631/487/info.](http://www.intuit.ru/studies/courses/631/487/info)

3. Базы данных: Информация / Владимир Швецов [Электронный ресурс] - [http://www.intuit.ru/studies/courses/508/364/info.](http://www.intuit.ru/studies/courses/508/364/info)

# **Перечень информационных технологий и программного обеспечения**

При осуществлении образовательного процесса студентами и профессорскопреподавательским составом используется следующее программное обеспечение: Microsoft Office (Access, Excel, PowerPoint, Word и т. д), Open Office, Skype, Вебинар (Мирополис), программное обеспечение электронного ресурса сайта ДВФУ, включая ЭБС ДВФУ.

При осуществлении образовательного процесса студентами и профессорскопреподавательским составом используются следующие информационно

справочные системы: ЭБС ДВФУ, библиотеки, ресурсы и порталы, профессиональная поисковая система JSTOR. Научная электронная библиотека eLIBRARY, электронно-библиотечная система издательства «Лань», электронная библиотека "Консультант студента", электронно-библиотечная система IPRbooks, информационная система "ЕДИНОЕ ОКНО доступа к образовательным ресурсам", доступ к электронному заказу книг в библиотеке ДВФУ, доступ к нормативным документы ДВФУ, расписанию; рассылке писем.

Лекции проводятся с использованием проектора и мультимедийного комплекса для проведения лекций внутренней системы портала ДВФУ. Лабораторные занятия проводятся в специализированном компьютерном классе.

#### **V. МЕТОДИЧЕСКИЕ УКАЗАНИЯ ПО ОСВОЕНИЮ ДИСЦИПЛИНЫ**

Дисциплина изучается в следующих организационных формах: лекции, лабораторное занятие; самостоятельное изучение теоретического материала; самостоятельное выполнение индивидуального задания; индивидуальные консультации.

Основной формой самостоятельной работы студента является изучение теоретического материала, его дополнение рекомендованной литературой, выполнение индивидуальных заданий, а также активная работа на лабораторных занятиях.

Контроль за выполнением самостоятельной работы студента производится в виде контроля каждого этапа работы. Студент должен планировать график самостоятельной работы по дисциплине и придерживаться его.

Освоение курса дисциплины «Теоретические основы информатики (Теоретические основы информатики для экономистов)» предполагает рейтинговую систему оценки знаний студентов и предусматривает со стороны преподавателя текущий контроль за посещением студентами лекций, подготовкой и выполнением всех практических работ с обязательным предоставлением отчета о работе, выполнением всех видов самостоятельной работы.

Промежуточной аттестацией по дисциплине «Теоретические основы информатики (Теоретические основы информатики для экономистов)» является зачет.

В течение учебного семестра обучающимся нужно:

• освоить теоретический материал (20 баллов);

• успешно выполнить аудиторные и контрольные задания (50 баллов);

• своевременно и успешно выполнить все виды самостоятельной работы (30 баллов).

Студент считается аттестованным по дисциплине Теоретические основы информатики (Теоретические основы информатики для экономистов)» при условии выполнения всех видов текущего контроля и самостоятельной работы, предусмотренных учебной программой.

Критерии оценки по дисциплине «Теоретические основы информатики (Теоретические основы информатики для экономистов)» для аттестации на экзамене следущие: 86-100 баллов – «отлично», 76-85 баллов – «хорошо», 61-75 баллов – «удовлетворительно», 60 и менее баллов – «неудовлетворительно».

Пересчет баллов по текущему контролю и самостоятельной работе производится по формуле:

$$
P(n) = \sum_{i=1}^{m} \left[ \frac{O_i}{O_i^{max}} \times \frac{k_i}{W} \right],
$$

где  $\ W = \ \sum_{i=1}^n k_i^{\,n}$  для текущего рейтинга;

 $W = \sum_{i=1}^{m} k_i^n$  для итогового рейтинга;

*P(n)* – рейтинг студента;

*m –* общее количество контрольных мероприятий;

*n –* количество проведенных контрольных мероприятий;

*–* балл, полученный студентом на *i*-ом контрольном мероприятии;

 *–* максимально возможный балл студента по *i*-му контрольному мероприятию;

*–* весовой коэффициент *i*-го контрольного мероприятия;

 *–* весовой коэффициент *i*-го контрольного мероприятия, если оно является основным, или 0, если оно является дополнительным.

# **VII. МАТЕРИАЛЬНО-ТЕХНИЧЕСКОЕ ОБЕСПЕЧЕНИЕ ДИСЦИПЛИНЫ**

Материально-техническое обеспечение дисциплины включает:

- 1. Аудиторный фонд ШЭМ ДВФУ (корпус 22G).
- 2. Комплект презентационного оборудования: проектор, экран (для представления лекционного материала и презентации докладов на практическом занятии, а также для представления результатов самостоятельной работы).
- 3. Автоматизированное рабочее место преподавателя, переносная магнитномаркерная доска, Моноблок Lenovo C360 19,5 (1600x900), Pentium G3220T, 4GB DDR3-1600 (1x4GB), 500GB HDD 7200 SATA, DVD+/-RW, GigEth, Wi-Fi, ВТ, usb kbd/mse, Win7 Корпоративная (64- bit) (12 шт.)
- 4. Экран с электроприводом 236\*147 см Trim Screen Line; Проектор DLP, 3000 ANSI Lm, WXGA 1280x800, 2000:1 EW330U Mitsubishi; Подсистема специализированных креплений оборудования CORSA-2007 Tuarex; Подсистема видеокоммутации; Подсистема аудиокоммутации и звукоусиления; акустическая система для потолочного монтажа SI 3CT LP Extron; цифровой аудиопроцессор DMP 44 LC Extron.
- 5. В читальных залах Научной библиотеки ДВФУ предусмотрены рабочие места для людей с ограниченными возможностями здоровья, оснащены дисплеями и принтерами Брайля; оборудованные портативными устройствами для чтения плоскопечатных текстов, сканирующими и читающими машинами, видеоувелечителем с возможностью регуляции цветовых спектров; увеличивающими электронными лупами и ультразвуковыми маркировщиками.
- 6. В целях обеспечения специальных условий обучения инвалидов и лиц с

ограниченными возможностями здоровья ДВФУ все здания оборудованы пандусами, лифтами, подъемниками, специализированными местами, оснащенными туалетными комнатами, табличками информационнонавигационной системы.

- 7. В читальных залах Научной библиотеки ДВФУ предусмотрены рабочие места для людей с ограниченными возможностями здоровья, оснащены дисплеями и принтерами Брайля; оборудованные портативными устройствами для чтения плоскопечатных текстов, сканирующими и читающими машинами, видеоувелечителем с возможностью регуляции цветовых спектров; увеличивающими электронными лупами и ультразвуковыми маркировщиками.
- 8. В целях обеспечения специальных условий обучения инвалидов и лиц с ограниченными возможностями здоровья ДВФУ все здания оборудованы пандусами, лифтами, подъемниками, специализированными местами, оснащенными туалетными комнатами, табличками информационнонавигационной системы.

Приложение 1

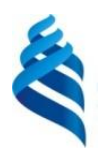

## МИНИСТЕРСТВО НАУКИ И ВЫСШЕГО ОБРАЗОВАНИЯ РОССИЙСКОЙ ФЕДЕРАЦИИ Федеральное государственное автономное образовательное учреждение высшего образования

## **«Дальневосточный федеральный университет»** (ДВФУ)

## **ШКОЛА ЭКОНОМИКИ И МЕНЕДЖМЕНТА**

## **УЧЕБНО-МЕТОДИЧЕСКОЕ ОБЕСПЕЧЕНИЕ САМОСТОЯТЕЛЬНОЙ РАБОТЫ ОБУЧАЮЩИХСЯ**

**Специальность 38.05.01 Экономическая безопасность.**  Специализация «Экономико-правовое обеспечение экономической безопасности» **Форма подготовки: очная**

Владивосток

# **План-график выполнения самостоятельной работы по дисциплине**

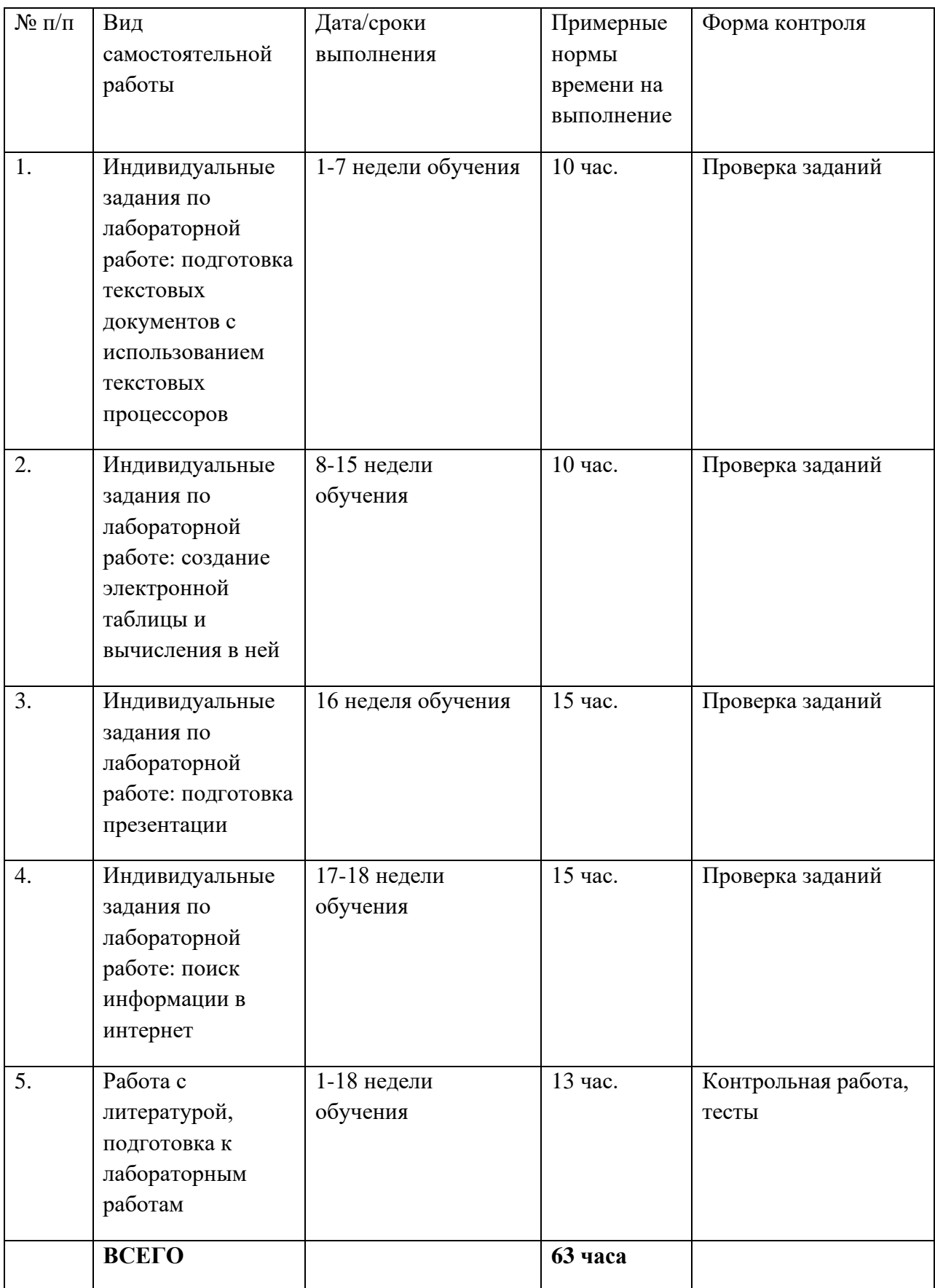

#### **Рекомендации по самостоятельной работе студентов**

Особое значение для освоения теоретического материала и для приобретения и формирования умений и навыков имеет самостоятельная работа студентов.

Самостоятельная работа студентов по дисциплине «Современные информационные технологии» предусматривает изучение рекомендуемой основной и дополнительной литературы, выполнение ситуационных задач и подготовку к промежуточной аттестации – экзамену.

Для самопроверки усвоения теоретического материала, выполнению ситуационных задач и сдаче экзамена студентам предлагаются вопросы для самоконтроля.

#### **Рекомендации по работе с литературой**

При самостоятельной работе с рекомендуемой литературой студентам необходимо придерживаться определенной последовательности:

− при выборе литературного источника теоретического материала лучше всего исходить из основных понятий изучаемой темы курса, чтобы точно знать, что конкретно искать в том или ином издании;

− для более глубокого усвоения и понимания материала следует читать не только имеющиеся в тексте определения и понятия, но и конкретные примеры;

− чтобы получить более объемные и системные представления по рассматриваемой теме необходимо просмотреть несколько литературных источников (возможно альтернативных);

− не следует конспектировать весь текст по рассматриваемой теме, так как такой подход не дает возможности осознать материал; необходимо выделить и законспектировать только основные положения, определения и понятия, позволяющие выстроить логику ответа на изучаемые вопросы.

#### **Рекомендации по самостоятельной работе студентов**

Самостоятельная работа студентов состоит в работе с литературой, подготовке к лабораторным работам и выполнении индивидуальных заданий по лабораторным работам.

#### **Работа с литературой**

В процессе подготовки к лабораторным работам студентам необходимо обратить особое внимание на самостоятельное изучение рекомендованной учебно-методической литературы. Самостоятельная работа с учебниками, учебными пособиями, научной, справочной литературой, материалами Интернета является наиболее эффективным методом получения знаний, позволяет значительно активизировать процесс овладения информацией, способствует более глубокому усвоению изучаемого материала, формирует у студентов свое отношение к конкретной проблеме.

#### **Подготовка к лабораторным работам**

Подготовку к каждой лабораторной работе каждый студент должен начать с ознакомления с планом, который отражает содержание предложенной темы. Все новые понятия по изучаемой теме необходимо выучить наизусть и внести в глоссарий, который целесообразно вести с самого начала изучения курса. Результат такой работы должен проявиться в способности студента свободно ответить на теоретические вопросы по теме, правильном выполнении лабораторные работы.

#### **Индивидуальные задания по лабораторным работам**

При выполнении лабораторных работ студентам выдаются индивидуальные задания, содержание которых определяется темой лабораторной работы. Задания выполняются в компьютерном классе при выполнении лабораторной работы. Если студент не успел завершить задание на занятии, то он завершает его самостоятельно.

По каждому заданию предполагается подготовка индивидуального документа (проекта). Выполненный проект защищается. В процессе защиты студент должен дать пояснения процесса выполнения задания и ответить на вопросы по используемому при подготовке задания программному средству.

#### **Критерии оценки индивидуальных заданий (проектов)**

• 100-86 баллов выставляется, если содержание и составляющие части задания соответствуют выданному заданию, студент умеет аргументированно отвечать на вопросы, связанные с заданием. Продемонстрировано знание и владение навыками подготовки документа по теме. Фактических ошибок, связанных с пониманием структуры и содержания задания нет.

• 85-76 баллов выставляется, если при выполнении задания допущено не более одной ошибки либо при пояснении процесса выполнения задания студент не смог ответить на один вопрос. Продемонстрировано знание и владение навыками подготовки документа по теме. Фактических ошибок, связанных с пониманием структуры и содержания задания нет.

• 75-61 балл выставляется, если при выполнении задания допущено не более двух ошибок либо при пояснении процесса выполнения задания студент не смог ответить на один вопрос. Продемонстрировано знание и владение навыками подготовки документа по теме. Допущено не более 2 ошибок, связанных с пониманием структуры и содержания задания.

• 60-50 баллов - если структура и содержание задания соответствует требуемым, однако студент не может дать подробного пояснения процесса выполнения задания.

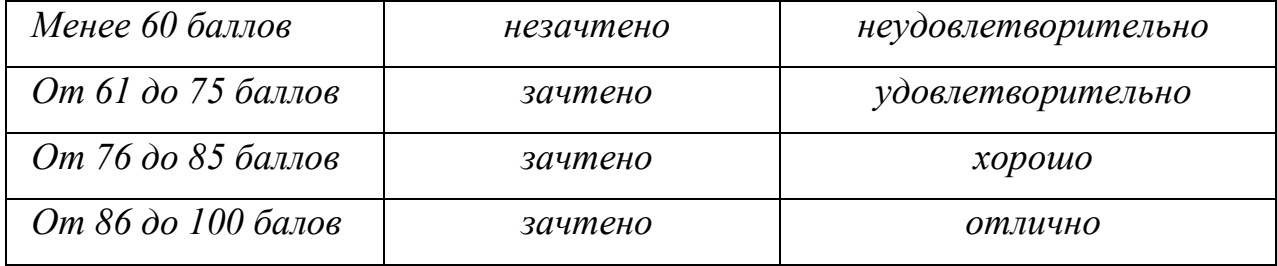

#### **Шкала оценивания**

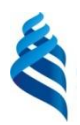

## МИНИСТЕРСТВО НАУКИ И ВЫСШЕГО ОБРАЗОВАНИЯ РОССИЙСКОЙ ФЕДЕРАЦИИ Федеральное государственное автономное образовательное учреждение высшего образования **«Дальневосточный федеральный университет»** (ДВФУ)

### **ШКОЛА ЭКОНОМИКИ И МЕНЕДЖМЕНТА**

## **ФОНД ОЦЕНОЧНЫХ СРЕДСТВ**

**по дисциплине «Современные информационные технологии» Специальность 38.05.01 Экономическая безопасность.** 

Специализация «Экономико-правовое обеспечение экономической безопасности» **Форма подготовки: очная**

Владивосток
# Паспорт Фонда оценочных средств

по дисциплине «Современные информационные технологии»

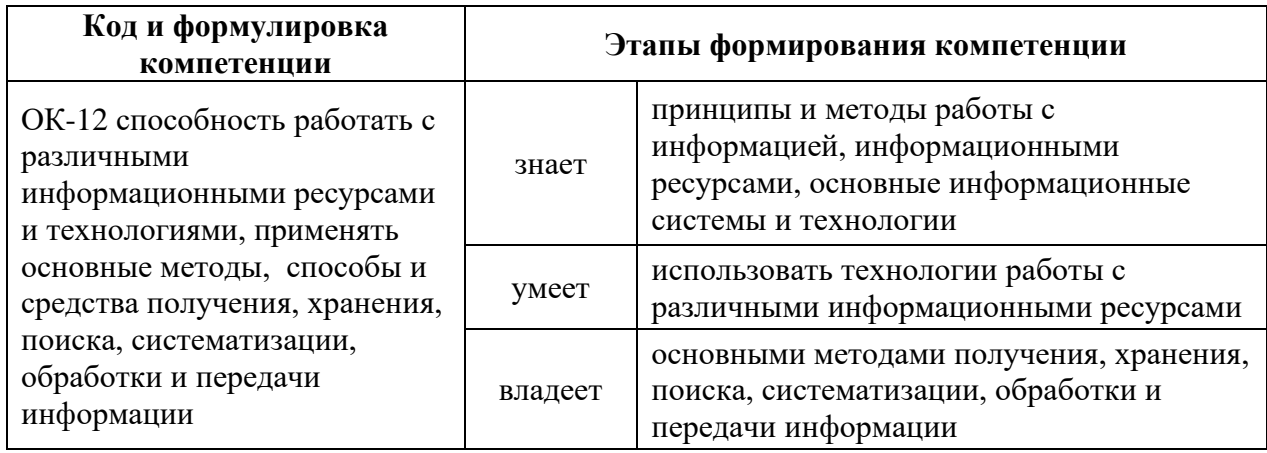

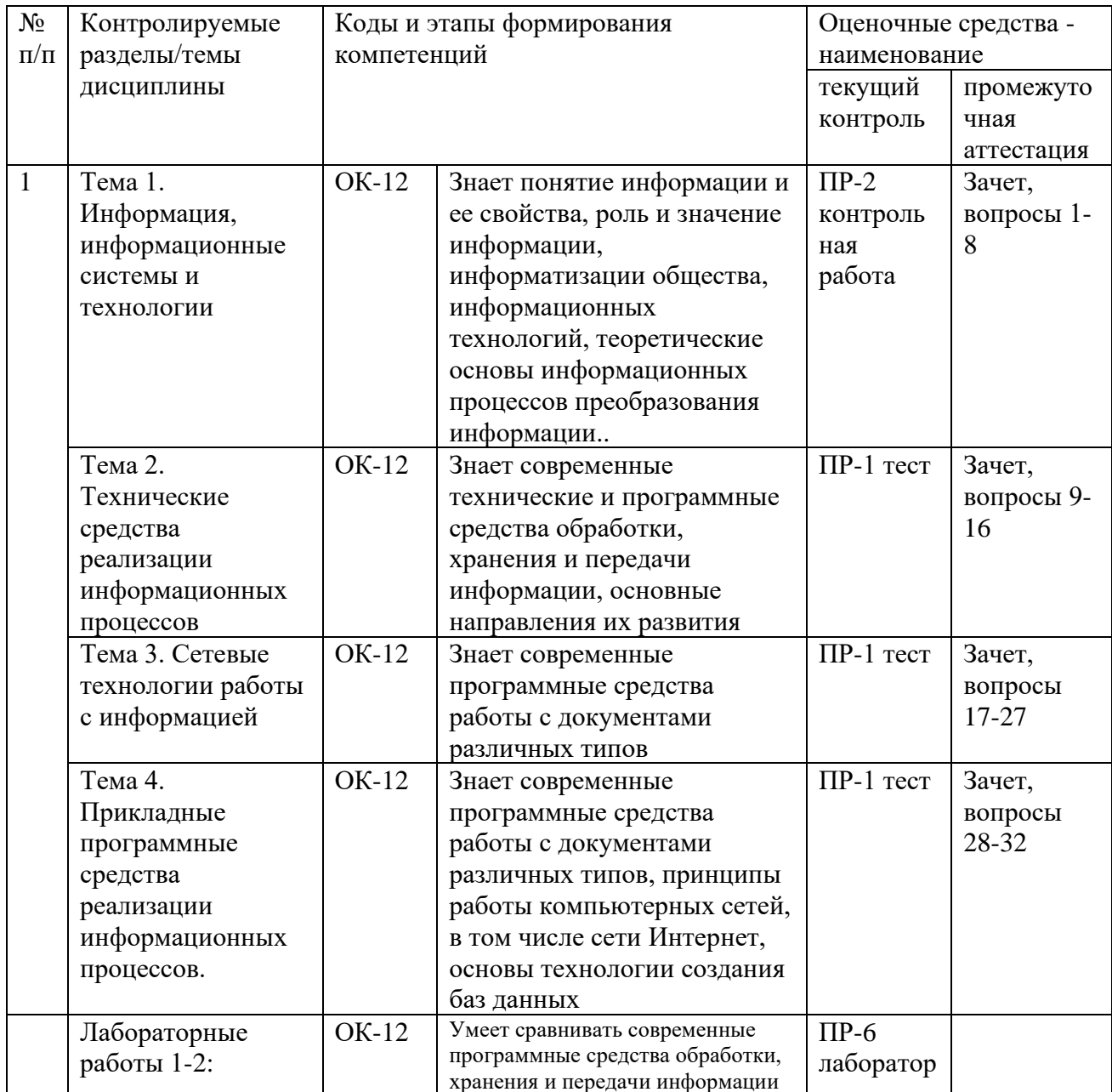

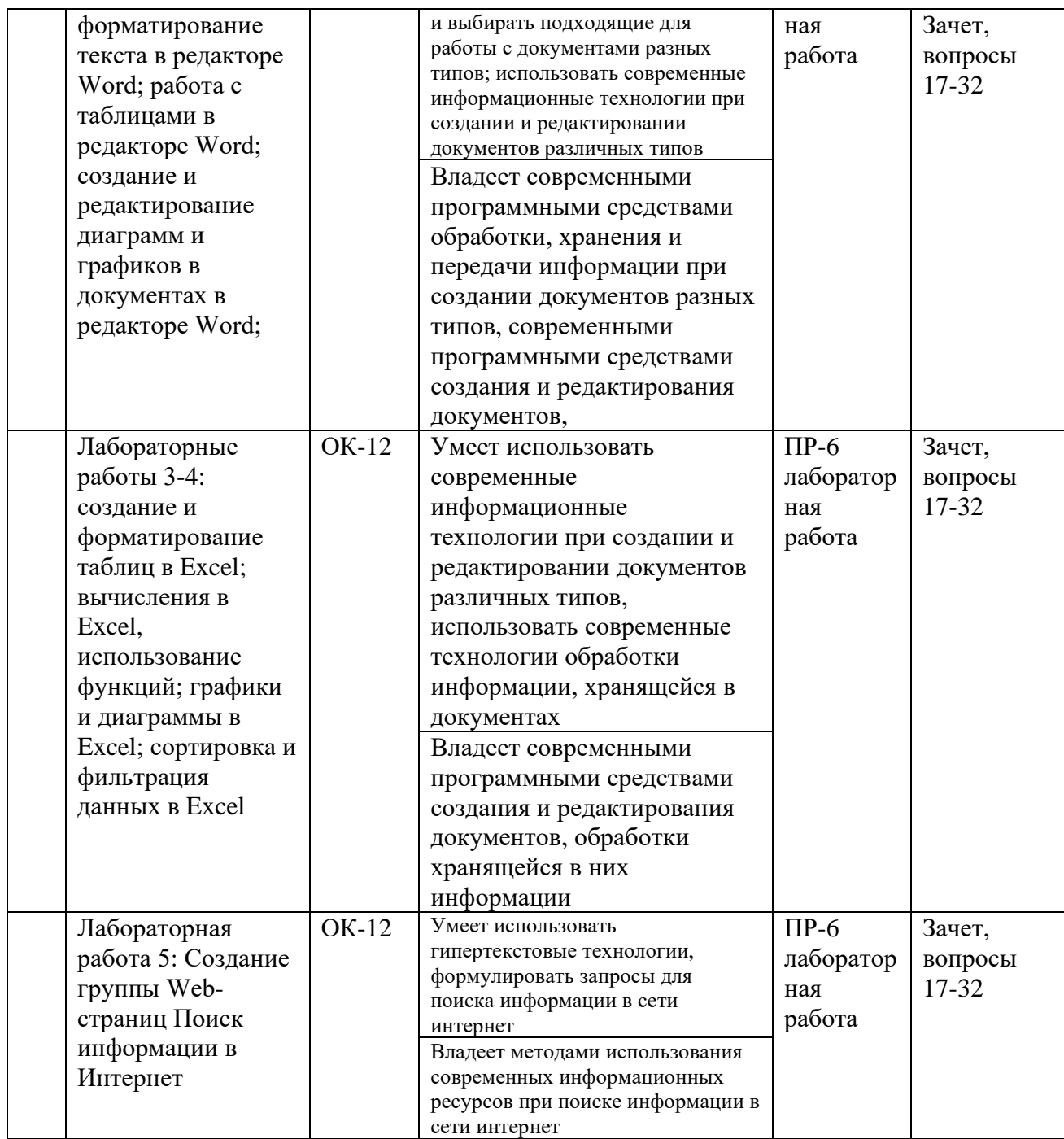

### **I. Шкала оценивания уровня сформированности компетенций по**

# **дисциплине «Современные информационные технологии»**

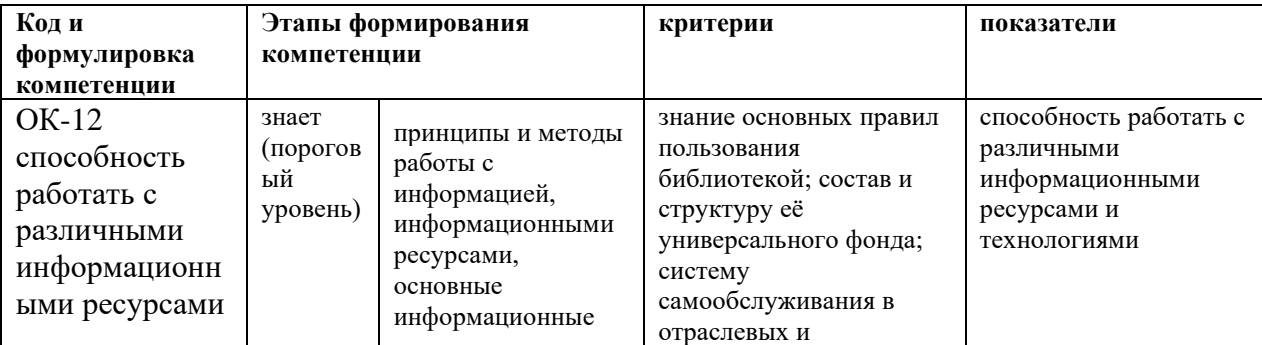

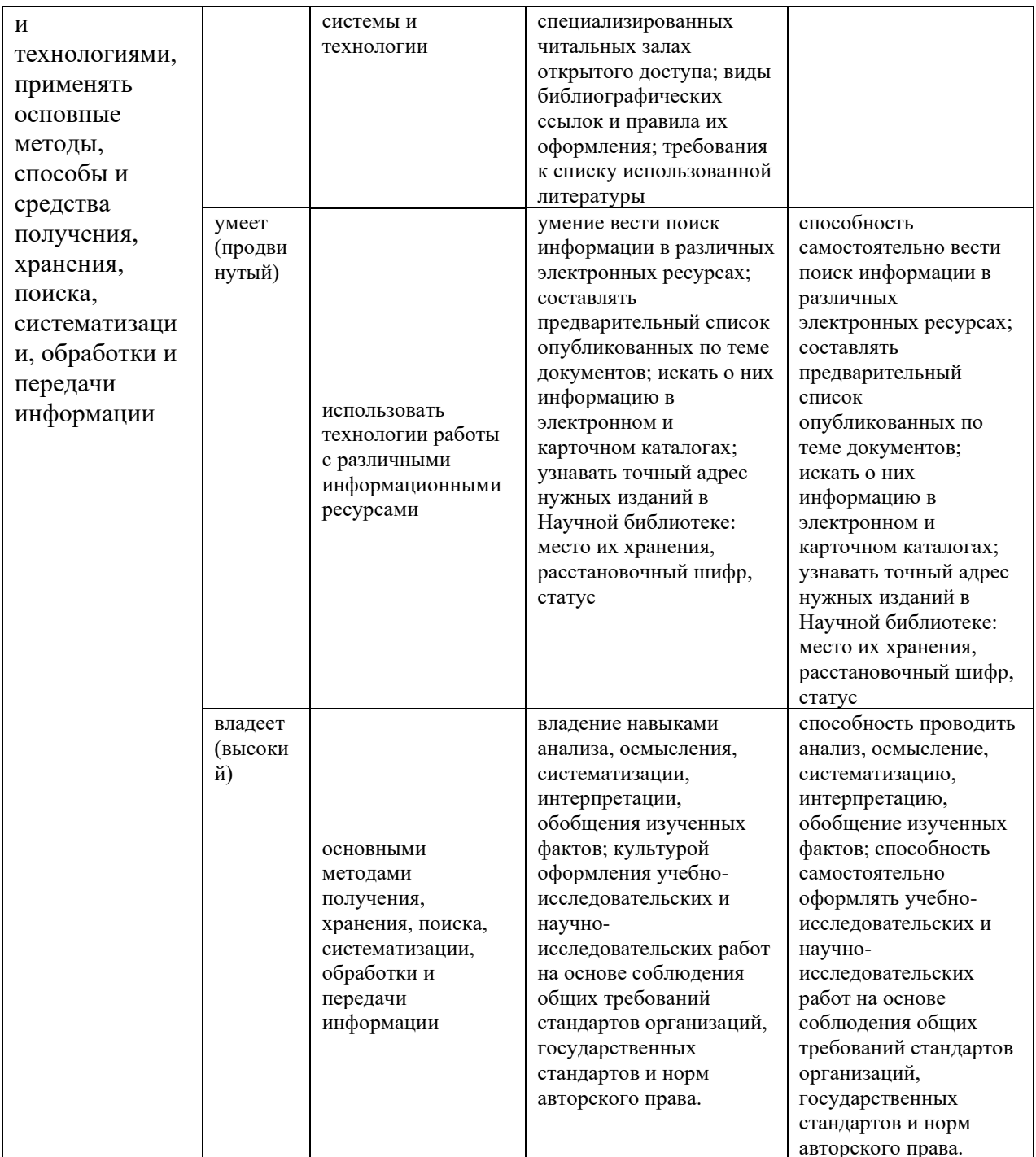

# Оценочные средства для проверки сформированности компетенций

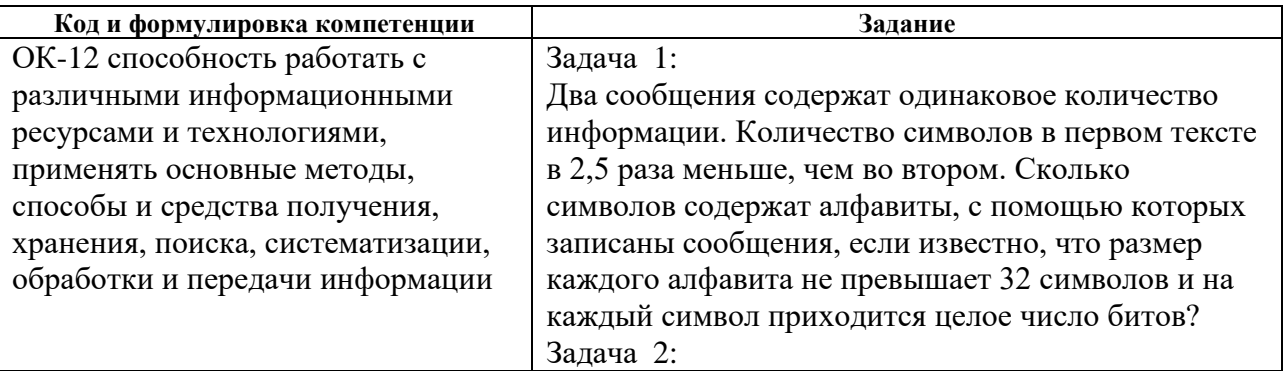

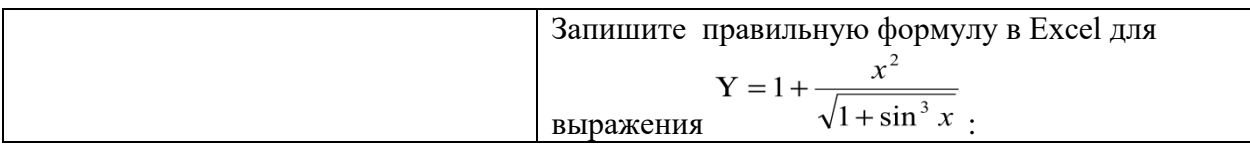

# ОЦЕНОЧНЫЕ СРЕДСТВА ДЛЯ ПРОМЕЖУТОЧНОЙ АТТЕСТАЦИИ ВОПРОСЫ К ЗАЧЕТУ

- 1. Понятие информации, ее свойства
- $2^{\circ}$ Задачи хранения, передачи, обработки информации.
- $\overline{3}$ . Измерение информации
- $\mathbf{4}$ Системы счисления. Арифметические операции в различных системах.
- $5<sub>1</sub>$ Основные принципы работы компьютера.
- 6. Файловая система. Организация каталогов
- $7<sup>7</sup>$ Системное и прикладное программное обеспечение
- 8. Программы работы с текстом и графикой
- 9. Табличные процессоры
- 10. Программы создания презентаций.
- 11. Принципы организации и функционирования компьютерных сетей.
- 12. Локальные и глобальные сети.
- 13. Организация защиты информации в информационных технологиях
- 14. История развития глобальной сети Internet.
- 15. Гипертекстовые технологии.
- 16. Понятие URL, HTML файлов (структура HTML-документов, теги).
- 17. Типы сайтов и их структура (поисковые, корпоративные, контент сайты и т.д.).
- 18. Авторское право и информационные технологии
- 19. Структурирование данных в базах данных.
- 20. Системы управления базами данных.

### ОЦЕНОЧНЫЕ СРЕДСТВА ДЛЯ ТЕКУЩЕЙ АТТЕСТАЦИИ

### Примеры тестовых заданий

- $1<sup>1</sup>$ За единицу измерения количества информации принят:
	- бод;  $\mathbf{a}$ .
	- Бит;  $h_{\cdot}$
	- с. Байт;
	- Кбайт  $d.$
- $2.$ Производительность работы компьютера (быстрота выполнения операций) зависит от:
	- $a.$ размера экрана дисплея;
	- $\mathbf{b}$ . частоты процессора;
	- $c.$ напряжения питания;
	- $\mathbf{d}$ . быстроты нажатия на клавиши;
- $\overline{3}$ . Какое устройство может оказывать вредное воздействие на здоровье человека?
	- $a.$ принтер;
	- $<sub>b</sub>$ .</sub> монитор;
	- системный блок;  $\mathbf{c}$ .
	- $d.$ модем;
	- e.
- Файл это:  $\overline{4}$ .
	- $\overline{a}$ . единица измерения информации;
	- $h_{-}$ программа в оперативной памяти;
	- $\mathbf{c}$ . текст, распечатанный на принтере;
	- $\mathbf{d}$ . программа или данные на диске;
- $5<sub>1</sub>$ Модель есть замещение изучаемого объекта другим объектом, который отражает:
	- все стороны данного объекта;  $a<sub>z</sub>$
	- $\mathbf{b}$ . некоторые стороны данного объекта;
- c. существенные стороны данного объекта;
- d. несущественные стороны данного объекта;
- 6. Минимальным объектом, используемым в текстовом редакторе, является:
	- a. слово;
	- b. точка экрана (пиксел);
	- c. абзац;
	- d. символ (знакоместо);
- 7. Количество различных кодировок букв русского алфавита составляет:
	- a. одну;
	- b. две (MS-DOS, Windows);
	- c. три (MS-DOS, Windows,Macintosh);
	- d. пять (MS-DOS, Windows,Macintosh, КОИ-8, ISO);
- 8. Инструментами в графическом редакторе являются:
	- a. линия, круг, прямоугольник;
	- b. выделение, копирование, вставка;
	- c. карандаш, кисть, ластик;
	- d. наборы цветов (палитры);
- 9. В состав мультимедиа-компьютера обязательно входят:
	- a. проекционная панель;
	- b. CD-ROM дисковод и звуковая плата;
	- c. модем;
	- d. плоттер;
- 10. В электронных таблицах выделена группа ячеек А1:В3. Сколько ячеек входит в эту группу?
	- a. 6;
	- b. 5;
	- c. 4;
	- d. 3;
- 11. Основным элементом базы данных является:
	- a. поле;
- b. форма;
- c. таблица;
- d. запись;
- 12. Гипертекст это:
	- a. очень большой текст;
	- b. структурированный текст, в котором могут осуществляться переходы по выделенным меткам;
	- c. текст, набранный на компьютере;
	- d. текст, в котором используется шрифт большого размера;
- 13. Какое устройство обладает наименьшей скоростью обмена информацией:
	- a. CD-ROM дисковод;
	- b. жесткий диск;
	- c. дисковод для гибких дисков;
	- d. микросхемы оперативной памяти;
- 14. Заражение компьютерными вирусами может произойти в процессе:
	- a. печати на принтере;
	- b. работы с файлами;
	- c. форматирования дискеты;
	- d. выключения компьютера;
- 15. Задан полный путь к файлу C:\DOC\PROBA.TXT Каково имя каталога, в котором находится файл PROBA.TXT?
	- a. DOC;
	- b. PROBA.TXT;
	- c. С:\DOC\PROBA.TXT;
	- d. TXT;
- 16. Генеалогическое дерево семьи является:
	- a. табличной информационной моделью;
	- b. иерархической информационной моделью;
	- c. сетевой информационной моделью;
	- d. предметной информационной моделью;
- 17. Минимальным объектом, используемым в растровом графическом редакторе, является:
	- a. точка экрана (пиксел);
	- b. палитра цветов;
	- c. объект (прямоугольник, круг и т.д.)
	- d. символ (знакоместо);
- 18. Наибольший информационный объем будет иметь файл, содержащий:
	- a. черно-белый рисунок 100\*100;
	- b. аудиоклип длительностью 1 мин;
	- c. страницу текста;
	- d. видеоклип длительностью 1 мин;
- 19. В электронных таблицах формула не может включать в себя:
	- a. числа;
	- b. имена ячеек;
	- c. текст;
	- d. знаки арифметических операций;
- 20. Информационной (знаковой) моделью является:
	- a. анатомический муляж;
	- b. макет здания;
	- c. модель корабля;
	- d. диаграмма.

#### **Критерии оценки выполнения тестов**

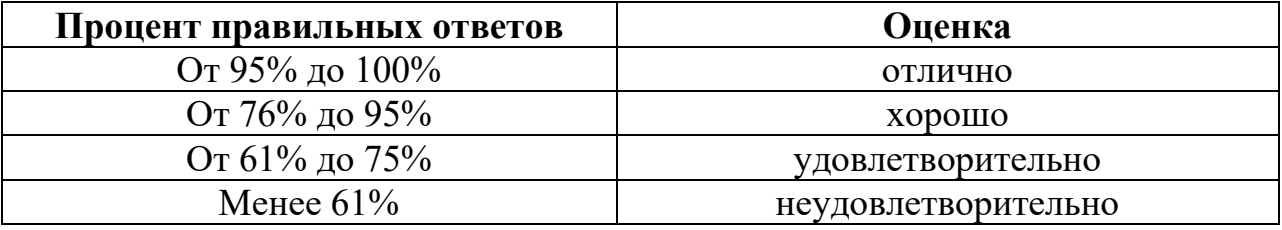

### **КОНТРОЛЬНЫЕ РАБОТЫ ПО ТЕМЕ 1**

#### **Варианты задания 1**

- 1. Вы подошли к светофору, когда горел красный свет. После этого загорелся желтый свет. Сколько информации вы при этом получили?
- 2. Группа школьников пришла в бассейн, в котором 4 дорожки для плавания. Тренер сообщил, что группа будет плавать на дорожке номер 3. Сколько информации получили школьники из этого сообщения?
- 3. В корзине лежат 8 шаров. Все шары разного цвета. Сколько информации несет сообщение о том, что из корзины достали красный шар?
- 4. Была получена телеграмма: «Встречайте, вагон 7». Известно, что в составе поезда 16 вагонов. Какое количество информации было получено?
- 5. В школьной библиотеке 16 стеллажей с книгами. На каждом стеллаже 8 полок. Библиотекарь сообщив Пете, что нужная ему книга находится на пятом стеллаже на третьей сверху полке. Какое количество информации библиотекарь передал Пете?
- 6. При угадывании целого числа в диапазоне от 1 до N было получено 7 битов информации. Чему равно N?
- 7. При угадывании целого числа в некотором диапазоне было получено 6 битов информации. Сколько чисел содержит ЭТОТ диапазон?
- 8. Сообщение о том, что ваш друг живет на 10 этаже несёт 4 бита информации. Сколько этажей в доме?
- 9. Сообщение о том, что Петя живет во втором подъезде, несет 3 бита информации. Сколько подъездов в доме?
- 10. В коробке лежат 7 разноцветных карандашей. Какое количество информации содержит сообщение, что из коробки достали красный карандаш?
- 11. Какое количество информации несет сообщение: «Встреча назначена на сентябрь?»
- 12. Какое количество информации несет сообщение о том, что встреча назначена на 15-е число?
- 13. Какое количество информации несет сообщение о том, что встреча назначена на 23 октября в 15.00?

#### **Варианты задания 2**

- 14. Алфавит племени Мульти состоит из 8 букв. Какое количество информации несёт одна буква этого алфавита?
- 15. Сообщение, записанное буквами из 64-символьного алфавита, содержит 20 символов. Какой объем информации он несёт?
- 16. Мульти имеет 32-символьный алфавит. Племя Пульти использует 64 символьный алфавит. Вожди племен обменялись письмами. Письмо племени Мульти содержало 80 символов, а письмо племени Пульты - 70 символов. Сравните объемы информации, содержащейся в письмах.
- 17. Алфавит племени Мульти состоит из 32 символов. Члены племени используют в своей речи и письме только слова длиной 8 символов, причем все слова начинаются или с символа А, или с символа О, остальные буквы в слове могут быть любыми. Какое количество информации несёт одно слово этого племени?
- 18. Алфавит племени Мульти состоит из 32 символов. Члены племени используют в своей речи и письме только слова длиной 8 символов, причем все слова начинаются или с символа А. или с символа О, или с символа В, или с символа К, остальные буквы в слове могут быть любыми. Какое количество информации несёт сообщение этого племени, состоящее из 20 слов?
- 19. Словарный запас племени Пульти составляют 256 слов одинаковой длины. Каждая буква алфавита несет 2 бита информации. Какова длина слова этого племени?
- 20. Словарный запас племени Пульти составляют 1024 слова из 5 букв. Какое количество информации несет одна буква из алфавита этого племени?
- 21. Информационное сообщение объемом 1,5 Кбайт содержит 3072 символа. Сколько символов содержит алфавит, при помощи которого было записано это сообщение?
- 22. Объём сообщения, содержащего 1024 символа, составил 1/512 часть мегабайта. Каков размер алфавита, с помощью которого записано сообщение?
- 23. Сколько символов содержит сообщение, записанное с помощью 16 символьного алфавита, если объем его составил 1/16 часть мегабайта?
- 24. Сколько килобайт составляет сообщение, содержащее 12288 битов?
- 25. Сколько килобайт составит сообщение из 384 символов 16-символьного алфавита?
- 26. Для записи текста использовался 256-символьный алфавит. Каждая страница содержит 30 строк по 70 символов в строке. Какой объем информации содержит 5 страниц текста?
- 27. Сообщение занимает 3 страницы по 25 строк. В каждой строке записано по 60 символов. Сколько символов в использованном алфавите, если все сообщения содержат 1125 байт?
- 28. Для записи сообщения использовался 64-символьный алфавит. Каждая страница содержит 30 строк. Все сообщение содержит 8775 байт информации и занимает 6 страниц. Сколько символов в строке?
- 29. Сообщение занимает 2 страницы и содержит 1/16 Кбайт информации. На каждой странице записано 256 символов. Какова мощность использованного алфавита?
- 30. Два содержат одинаковое количество символов. Количество информации в первом тексте в 1,5 раза больше, чем во втором. Сколько символов содержат алфавиты, с помощью которых записаны сообщения, если известно, что число символов и каждом алфавите не превышает 10 и на каждый символ приходится целое число битов?
- 31. Два сообщения содержат одинаковое количество информации. Количество символов в первом тексте в 2,5 раза меньше, чем во втором. Сколько символов содержат алфавиты, с помощью которых записаны сообщения, если известно, что размер каждого алфавита не превышает 32 символов и на каждый символ приходится целое число битов?
- 32. ДНК человека (генетический код) можно представить себе как некоторое слово в четырехбуквенном алфавите, где каждой буквой помечается звено цепи ДНК, или нуклеотид. Сколько информации в битах содержит ДНК человека, содержащая  $1,5 \cdot 10^{23}$  нуклеотидов?
- 33. Выяснить, сколько битов информации несет каждое двузначное целое число (отвлекаясь от его конкретного числового значения).

# ТЕСТОВЫЕ ЗАДАНИЯ ПО ТЕМЕ. Текстовый процессор MSWord Вариант 1

- Программа, предназначенная для обработки текстов:  $1_{-}$ 
	- a) MS Word: d) MSPowerPoint:
	- b) MS Excel; e) Paint
	- c) MS Access.
- $2^{1}$ Для разрыва строки в том же абзаце надо:
	- а) Нажать одновременно d) Нажать одновременно клавиши «Shift» и «Enter»; клавиши «Ctrl» и «Enter»;
	- е) Нажать одновременно **b**) Нажать одновременно клавиши «Alt» и «Enter»; клавиши «Alt» и «X».
	- с) Нажать клавишу «Enter»;
- $\overline{3}$ Чтобы отменить лействие команды надо нажать клавишу:
	- a) Insert;
	- b) Delete: e) Esc.
	- c) Backspace;
- $4.$ Для создания таблицы используется команда:
	- а) Таблица Вставить таблицу; с) Таблица – Удалить таблицу;
	- b) Таблица Выделить таблицу; d) Формат – Границы и заливка.
- 5. Для сохранения именованного файла используется команда:
	- а) Файл  $\rightarrow$  Сохранить; с) Файл  $\rightarrow$  Открыть;
	- b) Файл  $\rightarrow$  Сохранить как; d) Файл→ Создать;

d) Просто ввести текст;

- 
- 
- е) Сервис  $\rightarrow$  Автореферат.
- 6. Для закрытия документа используется команда:
	- а) Файл→ Создать;
	- b) Открыть;
	- c) Файл  $\rightarrow$  Закрыть;
- 7. Кнопка  $\equiv$  выполняет функцию:
	- a) Выравнивания текста по левому краю;
	- b) Выравнивания текста по ширине;
- c) Выравнивания текста по
- d) Выравнивания текста по правому краю.
- 8. Кнопка  $\frac{4}{x}$  меняет начертание шрифта на:
	- a) Курсив;
	- b) Полужирный;
	- c) Полужирный курсив;
- 9. Для того чтобы распечатать файл, необходимо воспользоваться средствами меню:
	- a) «Файл»;
	- b) «Главная»;
	- c) «Вставка»;
- 10. Как выделить строку таблицы?
	- a) Щелкнуть мышью на каждой ячейке ряда;
	- b) Дважды щелкнуть на любом элементе строки;
	- c) Трижды щелкнуть на любом элементе строки;
- d) «Разметка страницы»;
- e) «Вид».
- d) Дважды щелкнуть правую кнопку мыши.
- e) Установить курсор в зоне выделения, против соответствующей строки и щелкнуть левой кнопкой мыши;
- 11. Для того чтобы изменить шрифт, необходимо использовать средства меню:
- d) Файл→ Сохранить как;
- e) Файл → Выход.

d) Подчеркнутый;

e) Прописной.

центру;

- a) «Файл»; d) «Вид»;
- b) «Главная»; e) «Вставка».
- c) «Разметка страницы»;
- 12. Для того чтобы создать список в тексте необходимо использовать средства меню:
	- a) «Файл»; d) «Вид»;
	- b) «Главная»; e) «Вставка».
	- c) «Главная»;
- 13. Информация на магнитном носителе, которая имеет свое название и расширение называется:
	- a) Страница; d) Абзац;
	- b) Файл; e) Колонтитулы.
	- c) Блок текста;
- 14. Одно или несколько предложений, выделенных в тексте отступом слева, называется:
	- a) Страница; d) Абзац;
	- b) Файл; e) Колонтитулы.
	- c) Блок текста;
- 15. Для того чтобы установить «красную строку» в абзаце необходимо воспользоваться:
	- a) Командой «Главная Шрифт»; d) Клавишей {Tab};
	- b) Командой «Главная Абзац»; е) Любым из названных
	- c) Клавишей {Пробел} (нажать на нее необходимое количество раз); способов.
- 16. Чтобы добавить столбец в уже существующую таблицу, в редакторе MS Word необходимо выполнить следующие последовательность действия:
	- a) Формат Добавить столбец; c) Таблица – Добавить столбец;
	- b) Сервис Добавить столбец; d) Вставка – Добавить столбец;

- 
- 
- e) Правка Добавить столбец.
- 17. Чего нельзя сделать в редакторе формул при редактировании формулы в MS Word?
	- a) Использовать греческий алфавит; c) Произвести вычисления; d) Набрать матрицу;
	- b) Поставить степень; e) Произвести копирование.
- 18. Основным средством панели Иллюстрации в MS Word, предназначенным для создания простейших объектов является раскрывающийся список:
	- a) Фигуры; d) Рамки;
	- b) WordArt; e) Формы.
	- c) Автотекст;

19. Как в MS Word одновременно отобразить на экране свернутые документы?

- a) Вид → Окно→ Разделить; b) Вид →Окно→ Рядом; d) Вид →Окно → Синхронная прокрутка;
- c) Вид  $\rightarrow$  Окно  $\rightarrow$  Новое окно; e) Вид → Окно → Упорядочить все.

20. В MS WORD для того, чтобы добавить рамку ко всему документу необходимо:

- a) Выполнить команды: Разметка страницы → Границы страниц → вкладка Страница → Рамка; c) Выделить текст и нажать на кнопку "Таблицы" на панели Вставка;
- b) Выполнить команды: Разметка страницы → параметры страницы → вкладка Рамка →Рамка; d) Выполнить команды: Файл → Параметры страницы; e) Выполнить команды: Вид → сетка.
- 21. Для работы с векторными рисунками служит панель инструментов:
	- a) Редактирование; d) Символы;
	- b) Иллюстрации; e) Стили.
	- c) Текст;

51

- 22. Ввод математических выражений в текстовый документ осуществляется посредством панели инструментов:
	- a) Редактирование; d) Символы;
	- b) Иллюстрации; e) Стили.
	- c) Текст;
- 23. К форматированию текстового документа относится команда:
	- a) Запись на диск; b) Сохранение документа; c) Вставка рисунка; d) Исправление ошибок в тексте документа; e) Выравнивание абзаца по

левому краю.

e) Поворот.

- 24. Найдите из ниже перечисленных атрибутов форматирования тот, который относится к символу:
	- a) Начертание шрифта; d) Выравнивание;
	- b) Междустрочный интервал;
	- c) Отступ;

#### **Вариант 2**

- 1. Простые текстовые документы это документы, которые содержат:
	- a) Форматированный текст; d) Рисунки;
	- b) Таблицы; e) Графики.
	- c) Диаграммы;
- 2. Под форматированием документа понимают:
	- a) Изменение оформления как всего документа, так и отдельных его разделов, страниц, абзацев и символов; b) Оформление документа в соответствии с потребностями пользователя; c) Изменение внешнего вида отдельных символов или

фрагментов текста;

- d) Изменение смыслового содержания текста; e) Исправление ошибок.
- 3. Ввод математических выражений в текстовый документ осуществляется посредством панели инструментов:
	- a) Редактирование;
	- b) Иллюстрации; e) Стили.
	- c) Текст;
- 4. Для задания полей страницы и формата листов используется команда:
	- a) Главная → Шрифт;
	- b) Разметка страницы → Параметры страницы;
	- c) Файл→ Открыть;
- 5. Выберите недопустимое сочетание эффектов шрифта?
	- a) Зачеркнутый, верхний индекс, все прописные;
	- b) Зачеркнутый, малые прописные, все прописные;
- c) Зачеркнутый, верхний индекс, малые прописные;
- d) Зачеркнутый, нижний индекс, малые прописные;
- e) Зачеркнутый, нижний индекс.
- 6. Пиктограмма служит для:
	- a) Сохранения графиков и диаграмм с именем отличным от имени текущего файла;
	- b) Копирования формата из других файлов;
- 7. Кнопка Ж меняет начертание шрифта на:
	- a) Курсив;
	- b) Полужирный; e) Не меняет.
	- c) Полужирный курсив;
- c) Сохранения текущего файла;
- d) Создания таблиц;
- e) Удаления таблиц.

53

- 
- d) Вставка → Страницы;
- e) Вид → Режимы просмотра

- 
- d) Обычный;
- 

документа.

d) Символы;

8. Файлы, созданные программой MS Word, по умолчанию имеют расширение:

d) txt;

- a) docх;
- b) xlc; e) sys.
- c) exe;
- 9. Для того чтобы представить информацию на экране в другом масштабе необходимо воспользоваться средствами меню:
	- a) «Главная»; d) «Рецензирование»;
	- b) «Вставка»; e) «Вид».
	- c) «Разметка страницы»;
- 10. Для того чтобы предварительно просмотреть документ перед печатью необходимо использовать средства меню:
	- a) «Файл»; d) «Разметка страницы»;
	- b) «Главная»; e) «Вид».
	- c) «Вставка»;

11. Для того чтобы набранный текст оформить рамкой, необходимо использовать средства меню:

- a) «Файл»; d) «Разметка страницы»;
- b) «Главная»; e) «Вид».
- c) «Вставка»;
- 12. Технология OLE это технология:
	- a) Рисования и вставки; d) Удаления объектов;
	- b) Передачи объектов; e) Связывания и внедрения
	- c) Изменения объектов; объектов.
- 13. Текст, расположенный на листе в соответствии с заданными полями и данными рабочего шрифта, называется:
	- a) Страница; d) Абзац;
	- b) Файл; e) Колонтитулы.
	- c) Блок текста;
- 14. Объекты, расположенные на нижних и верхних полях, которые могут обозначать номер страницы, называются:
	- a) Страница;
	- b) Файл;
- d) Абзац;
- e) Колонтитулы.
- c) Блок текста;

c) Клавишей {Tab};

- 15. Какое из нижеприведенных изменений нельзя выполнить, используя панель инструментов Главная?
	- a) Изменить размер шрифта; d) Подчеркнуть текст одинарной
	- b) Уменьшить отступ; линией;
	- c) Скопировать текст; e) Вставить таблицу.
- 16. С помощью, какой кнопки Панели инструментов Проводника можно выполнить переход в папку на уровень выше?

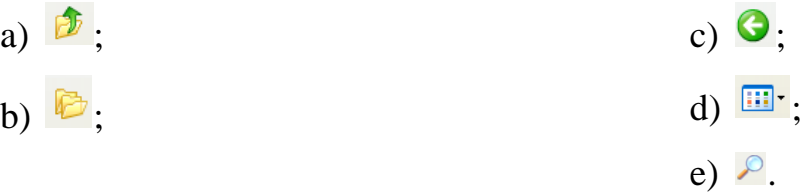

- 17. Для создания графических заголовков в документе MS Word используют специальное средство:
	- a) WordArt; d) Лоро
	- b) Надпись; e) Рисунок;
	- c) Автофигуры; f) Картинка.
- 18. Для того чтобы установить «красную строку» в абзаце необходимо воспользоваться:
	- a) Командой «Главная Шрифт»; b) Командой «Главная – Абзац»; d) Клавишей {Пробел} (нажать на нее необходимое количество раз)
		- e) Любым из названных способов.
- 19. Свойство абзаца, которое нельзя установить в MS Word на вкладке «Положение на странице» диалогового окна «Абзац»:
	- a) Не разрывать абзац; d) Запретить автоматический
	- b) Не отрывать от следующего; перенос слов;
	- c) Направление; e) С новой страницы.
- 20. Какой стороной нужно помещать оригинал в сканер?
	- a) Изображением вверх;
	- b) Любой стороной;
	- c) Изображением вниз;
	- d) Все перечисленное верно.
- 21. Укажите основные параметры абзаца электронного текстового документа:
	- a) Гарнитура, размер, начертание; c) Поля, ориентация; d) Стиль, шаблон;
	- b) Отступ, интервал; e) Выравнивание, табуляция.
- 22. Для того, чтобы осуществлялась грамматическая проверка текущего документа, необходимо использовать средства меню:
	- a) «Главная»; d) «Рецензирование»;
	- b) «Вставка»; e) «Вид».
	- c) «Разметка страницы»;

определенное положение;

b) Сохранения файла;

23. В текстовом редакторе выполнение операции «Копирование текста» становится возможным после:

- a) Установки курсора в c) Распечатки документа;
	- d) Выделения фрагмента текста;
		- e) Вставки таблицы.
- 24. Какое из ниже приведенных преобразований невозможно сделать при помощи диалогового окна Шрифт?
	- a) Сделать начертание букв наклонным; b) Изменить интервал между буквами;

- c) Сместить текст вниз или вверх относительно строки;
- d) Сделать первую букву в строке Буквицей;
- e) Добавить анимацию текста.

### **Вариант 3**

- 1. Укажите программу, создающую файлы с расширением .docх:
- A) Word; B) Excel; C) Access; D) PowerPoin; E) Paint.
- 2. Для перемещения внутри абзаца можно использовать:
- А) Клавиши со стрелками влево-вправо-вверх-вниз;
- В) КлавишиНОМЕ, End, Scroll Lock;
- С) Клавиши Insert, Delete; D) КлавишиPageUpиPageDown;
- Е) Клавиши F2-F10.
- 3. Для изменения цвета шрифта используется команда меню:
- A) Главная → Стили; В) Главная → Абзац; С) Главная → Шрифт;
- D) Разметка страницы  $\rightarrow$  Параметры страницы; Е) Вид $\rightarrow$  Показать.
- 4. Для копирования фрагмента используется команда:
- A) Главная→ Вырезать; B) Главная → Копировать;
- C) Главная→ Вставить; D) Главная → Формат по образцу;
- $E)$  Вставка → Текст.
- 5. Как увеличить размер шрифта в текстовом процессоре Word?
- A) Увеличить масштаб листа; B) Применить копирование;
- C) В панели меню Главная открыть раскрывающийся список «Размер» и выбрать нужный размер;
- D) Написать буквы при нажатой клавише [Shift];
- E) Щелкнуть по кнопке [Ж] (полужирный).
- 6. Кнопка **В**ыполняет функцию:
- A) Форматирования текста по левому краю;
- B) Форматирования текста по ширине;
- C) Центрирования текста; D) Удаления таблиц;
- E) Форматирования текста по правому краю.

7. Кнопка  $\boldsymbol{K}$  меняет начертание шрифта на:

A) Курсив; B) Полужирный; C) Полужирный курсив;

D) Подчеркнутый; E) Не меняет.

8. Для того, чтобы выделить весь файл необходимо использовать сочетание клавиш:

A) «Alt»+ «F4»; B) «Ctrl»+ «A»; C) «Ctrl»+ «B»;

D) «Ctrl»+ «U»; E) «Alt»+ «X».

9. Какую группу кнопок обычно не содержит панель инструментов меню «Главная»?

А) Открытие файла и сохранение документа в файл;

В) Копирование в буфер и вставка из буфера;

С) Выравнивание фрагментов текста;

D) Отмена и возврат отмененных действий;

Е) Изменение масштаба представления текста.

10. В каком пункте меню находится команда для выполнения заливки текста и обрамление рамкой?

A) «Файл»; B) «Главная»; C) «Вставка»;

D) «Разметка страницы»; E) «Вид».

11. Для того, чтобы добавить в текст символ, которого нет на клавиатуре необходимо использовать средства меню:

A) «Файл»; B) «Главная»; C) «Вставка»;

D) «Рецензирование»; E) «Вид».

12. Для того, чтобы осуществлялась грамматическая проверка текущего документа необходимо использовать средства меню:

A) «Файл»; B) «Главная»; C) «Вставка»;

D) «Рецензирование»; E) «Вид».

13. Выделенное число символов, которое может состоять из одной или несколько рядом стоящих букв, символов, предложений или абзацев называется:

- A) Страница; B) Файл; C) Блок текста;
- D) Абзац; E) Колонтитулы.
- 14. Пункт «Таблица» меню «Вставка» позволяет:
- A) Создавать, открывать, сохранять, отправлять на печать файлы и т.д.;
- B) Обеспечивать ряд важных функций редактирования файла;
- C) Обеспечить работу с данными, помещенными в клетки таблицы Excel;
- D) Обеспечить работу с таблицами;
- E) Активизировать то или иное открытое диалоговое окно.
- 15. Команда «Сохранить как» применяется:
- A) Для записи файла в оперативную память;
- B) Для записи файла с рисунками;
- C) При сохранении файла на винчестер;
- D) Для повторного сохранения файла;
- E) Для сохранения файла с новым именем или в новое место.

16. С помощью какой команды в MS Word устанавливаются межстрочные интервалы

- A) Главная Абзац вкладка Отступы и интервалы;
- B) Главная Абзац вкладка Положение на странице;
- C) Главная Шрифт вкладка Интервал;
- D) Разметка страницы Параметры страницы;
- E) Разметка страницы и установить нужный размер.
- 17. Какие из перечисленных элементов относятся к текстовому редактору Word?
- A) Формула, ячейка, функция; B) Линейка, маркеры отступов, гипертекст;
- C) Диаграмма, ячейка, адрес; D) Принтер, графика, плоттер;
- E) Текст, графика, звук, видео.
- 18. Для чего служит горизонтальная полоса прокрутки?

A) Для просмотра текста влево и вправо;

B) Для перехода на следующий лист документа;

C) Для просмотра текста вверх и вниз;

D) Для расширения возможных границ текста;

E) Для сохранения текста.

19. Как Вы думаете, имеет ли возможность пользователь создавать шаблоны самостоятельно с нуля?

A) Нет, он не может вообще создавать новые шаблоны;

B) Нет, он может создавать шаблоны только на основе имеющихся в системе;

C) Да, при помощи диалогового окна Создать документ;

D) Да, при помощи диалогового окна Стиль;

E) Да, при помощи диалогового окна Составления документа и вставки полей.

20. При попытке открыть текстовый файл на экране появляются непонятные символы вместо текста. Это происходит потому, что:

A) Нет соответствия между форматами при записи файла и при его открытии;

B) Файл закодирован; C) Файл имеет атрибут Скрытый;

D) Требуется ввести пароль; E) Файл защищен от записи и чтения.

- 21. Основными регулируемыми параметрами шрифта являются:
- A) Кегль, интерлиньяж, кернинг; B) Отступ; C) Методы выравнивания;
- D) Интервалы между абзацами; E) Табуляция
- 22. Укажите неверное высказывание:
- A) Переход со строки на строку происходит автоматически;

B) Принудительный переход на строку внутри абзаца производится клавишами Shift+Enter;

C) Переход на новый абзац производится клавишей Enter;

- D) Позиция текстового курсора это точка вставки;
- E) Выделять текст можно только с помощью мыши.

23. В меню Главная команды Копировать, Вырезать, Вставить серого цвета. Почему это может быть?

А) В документе нет выделенного фрагмента. Буфер обмена пуст;

В) В документе нет выделенного фрагмента;

- С) Программа зависла;
- D) Последняя выполненная команда была «Вставить»;
- Е) Последняя выполненная команда была «Стереть».
- 24. Буфер обмена используется для обмена информацией:
- А) Только внутри открытого файла;
- В) Только между файлами одного приложения;
- С) Между программой и документом, созданным в ней;
- D) Между документами одного или разных приложений;
- Е) Только между документами разных приложений.

### ТЕСТОВЫЕ ЗАДАНИЯ ПО ТЕМЕ 4. Электронный процессор MSExcel. Вариант 1

1. Электронная таблица состоит из:

А) Чисел; В) Файлов; С) Текстов; D) Ячеек; E) Таблиц.

2. Формулы в электронной таблице начинаются со знака

 $C)$  ":  $D) @:$  $A) +:$  $B) =:$  $E$ ) -.

3. Укажите программу, создающую файлы с расширением .xls:

B) Excel; C) Access; D) PowerPoint; A) Word; E) Paint.

4. Найдите среди перечисленных функций, функцию которая относится к категории Математические:

 $C$ ) DATA; D) M $U$ H; E)  $\Pi$ J $\Pi$ IPOLI. A) ECJI $H$ ; B) COS;

5. Для упорядочения ячеек по значениям (без учета формата) в Excel предусмотрены пиктограммы:

B)  $\stackrel{*,0}{\circ}$   $\stackrel{,00}{\circ}$ ; C)  $\stackrel{\text{def}}{\vee}$   $\stackrel{A}{\mathbf{H}}$ ; D)  $\stackrel{A}{\mathbf{H}}$   $\stackrel{H}{\mathbf{H}}$ ; E)  $\stackrel{\Sigma}{\sim}$   $\stackrel{A}{\mathbf{H}}$ .  $A)$   $\Sigma$ .

6. Найдите правильную формулу в Excel для выражения

 $Y = 1 + \frac{x^2}{\sqrt{1 + \sin^3 x}}$ .

A) = 
$$
1+x
$$
/Kopen<sub>b</sub> $(1+sin(x)^{2})$ ;

B) =  $(1+x)/$ Корень $(1+sin(x))$ ;

C) =  $(1+x)/$ Корень $(1+sin(x)^2)$ ;

D) =  $1+x^2/K$ орень $(1+sin(x)^3)$ ;

E) =  $(1+x^2)/K$ орень $(1+sin(x)^3)$ .

7. Для того чтобы изменить представления числовых данных в ячейках электронной таблицы необходимо использовать средства меню:

А) «Главная»; В) «Разметка страницы»;  $C)$  «Вставка»;

Е) «Данные». D) «Формулы»;

8. Специальная запись преобразования информации одной ячейки или нескольких ячеек в информацию другой ячейки называется:

А) Ячейка; В) Диапазон ячеек; С) Математическая формула;

D) Диаграмма; Е) Страница.

9. Столбцы электронной таблицы:

А) именуются пользователем произвольным образом;

В) обозначаются буквами русского алфавита;

С) обозначаются буквами латинского алфавита;

D) нумеруются;

Е) обозначаются буквами греческого алфавита.

10. Меню «Вставка» позволяет:

А) Создавать, открывать, сохранять, отправлять на печать файлы и т.д.;

В) Обеспечивать ряд важных функций редактирования файла;

С) Выбирать режим просмотра текущего документа;

D) Производить вставку необходимых объектов;

Е) Форматировать выделенные блоки текущего документа.

11. Пункт «Файл» главного меню окна прикладных программ позволяет:

А) Создавать, открывать, сохранять, отправлять на печать файлы и т.д.;

В) Обеспечивать ряд важных функций редактирования файла;

С) Выбирать режим просмотра текущего документа;

D) Предоставлять дополнительные возможности по работе с текущими документами;

12. Укажите абсолютную ссылку на адрес ячейки:

 $B)$  \$A1:  $E)$  \$\$A1.  $A)$  \$A\$1:  $C)$  A\$1:  $D)$  A<sub>1</sub>:

13. В каком формате представлена информация 01.02.2000 в ячейке таблицы MS Excel?

А) Дробный формат;

В) Денежный формат;

С) Процентный формат;

D) Дата и время;

Е) Экспоненциальный формат.

14. Ячейки в электронных таблицах идентифицируются именами, состоящими ИЗ:

А) Только номера строки; В) Только обозначения столбца;

С) Номера строки и обозначения столбца; D) Числа;

Е) Римских чисел.

15. Чем отличаются ссылки на ячейку B2 и B\$2 при копировании формул в MS Excel?

A) Знак \$ перед номером строки означает, что изменится только имя столбца;

В) Знак \$ перед номером строки означает, что изменится только номер строки;

С) Если в ссылке присутствует знак \$, то это означает, что имя ячейки останется неизменным:

D) Знак \$ означает относительную ссылку;

Е) Ссылки ничем не отличаются.

16. Найдите правильное в MS Excel утверждение:

A) Формула начинается со знака "=", может содержать до 240 символов и не должна содержать пробелы;

B) Формула начинается со знака "=", может содержать до 240 символов и пробелы;

C) Формула начинается со знака "=", может содержать более 240 символов и не должна содержать пробелы;

D) Формула начинается со знака "=", может содержать более 240 и пробелы;

E) Формула может начинается с любого знака.

17. Какой категории встроенных функции в MS Excel не существует?

A) Математические и тригонометрические;

B) Статистические, Финансовые, Логические;

C) Ссылки и массивы, Текстовые;

D) Функции даты и времени, Функции работы с базами данных;

E) Звуковые и графические.

18. Укажите верную формулу в MS Excel для нахождения максимального

значения данных из указанного диапазона (рисунок 1):

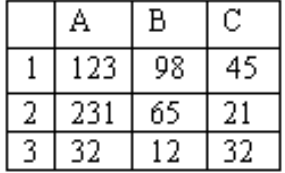

Рисунок 1

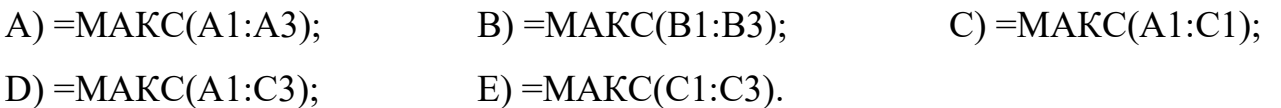

19. Какая из перечисленных функций MS Excel находит матричное произведение

2-х матриц?

 $A)$  МОПРЕД; В) МОБР; С) МУМНОЖ;

D) ТРАНСП;  $E)$  ABS.

20. В MS Excel при значении  $X = -0.2$  по формуле

 $=$ ЕСЛИ(X<-

 $2:B1+2:ECJIM(X<1:B1+10:ECJIM(X<=0:B1+20:ECJIM(X<0.5:B1*5:B1*2))))$ 

программа выполнит действие

A)  $B1*2;$ B)  $B2*5$ ; C)  $B1+2$ ; D)  $B1+10$ ;  $E) B1+20.$ 

21. Если в MS Excel сводная таблица создается на основании данных другой сводной таблицы, то следует выбрать опцию:

A) В списке или базе данных Excel; В) Во внешнем источнике данных;

- С) В нескольких диапазонах консолидации; D) В другой сводной таблице;
- Е) В другом листе таблицы.

22. Какое из следующих действий нельзя производить с ячейками электронной таблицы?

А) изменять размер одной отдельно взятой ячейки;

В) вводить и корректировать информацию;

С) копировать и удалять информацию;

D) вставлять и убирать примечания;

Е) выбирать заливку и обрамление.

23. Из чего состоит рабочая книга Excel?

С) Рабочих листов; А) Столбцов; В) Строк;

Е) Ярлыков листов. D) Ячеек;

24. Как выделить несмежные диапазоны в Excel?

А) Правой кнопкой мыши;

В) Левой кнопкой мыши;

- С) Правой кнопкой мыши, удерживая клавишу [Ctrl];
- D) Левой кнопкой мыши, удерживая клавишу [Ctrl];
- E) Нажать клавиши Ctrl+Alt+Del.
- 25. Что произойдет, если при вводе формулы пропустить знак =?
- А) Система воспримет введенную информацию как данные;
- В) После завершения ввода появится сообщение об ошибке;

С) После завершения ввода в ячейке появится значение 0;

D) Выведется результат формулы;

Е) После завершения ввода в ячейке появится знак?.

#### Вариант 2

1. Для того, чтобы найти произведение двух ячеек нужно записать:

 $B) A1*B1:$  $C$ ) = A  $*$ B:  $E)$  A\*B=.  $A) A*B$ ;  $D = A1*B1$ : 2. Адрес ячейки в электронной таблице может быть записан так:  $B) A5;$  $C) 5-A;$  $A)$  5A;  $D)$  A-5;  $E) A(5)$ . 3. Программа, предназначенная для работы с электронными таблицами: A) Word; B) Excel; C) Access; D) PowerPoint; E) Paint. 4. Найдите среди перечисленных функций, функцию, которая относится к категории Логические? А) ЕСЛИ;  $B) COS;$  $C)$  DATA;  $D)$  M $U$ H; Е) ПЛПРОЦ.

5. Найдите среди перечисленных функций, функцию, которая относится к категории Финансовые?

А) ЕСЛИ:  $B) COS:$  $C)$  DATA:  $D)$  M $H$ :  $E)$ ПЛПРОЦ.

 $Y = \frac{1+X}{\sqrt{1+\sin(X)}}$ . 6. Найдите правильную формулу в Excel для выражения A)  $1+x/K$ орень $(1+\sin(x)^2)$ ; В)  $(1+x)/K$ орень $(1+sin(x))$ ; C)  $(1+x)/K$ орень $(1+sin(x)^2)$ ; D)  $1+x^2/K$ орень $(1+sin(x))^3$ ;

Е)  $(1+x^2)/K$ орень $(1+sin(x)^3)$ .

7. Для того чтобы вырезать содержимое выделенного блока ячеек необходимо использовать вкладку меню:

А) «Файл»; В) «Главная»; C) «Вставка»;

D) «Разметка страницы»;  $E)$  «Данные».

8. Где находится маркер автозаполнения ячеек?

A) В строке состояния; В) В левом верхнем углу ячейки;

С) На панели инструментов; D) В нижнем правом углу ячейки;

Е) В строке заголовка.

9. Рабочее окно – это:

A) Строка, которая содержит имя приложения, имя активного документа и кнопки управления окном;

B) Окно текущего документа, через которое можно просматривать, создавать и редактировать документ;

C) Строка, которая содержит горизонтальную полосу прокрутки и кнопки переключения на другие документы;

D) Строка, обеспечивающая оперативный доступ к средствам приложения;

E) Строка, отображающая содержимое выбранной клетки.

10. Пункт «Вид» главного меню окна прикладных программ позволяют:

A) Создавать, открывать, сохранять, отправлять на печать файлы;

B) Создавать и редактировать макросы;

C) Выбирать режим просмотра текущего документа;

D) Производить вставки необходимых объектов;

E) Форматировать выделенные блоки текущего документа.

11. Какая формула появится в ячейке C4, при копировании формулы, указанной ниже?

C B. D. Α  $10$  = A2+B2\*\$B\$1 51

A)  $=$ A4+B4\*B1; B)  $=$ C4+B4\*\$B\$3; C)  $=$ A2+B2\*\$B\$1; D)  $==A4+B4*B3$ ; E)  $=A4+B4*B$1$ .

12. Укажите абсолютную ссылку на имя столбца в имени клетки:

A) \$A\$1; B) \$A1; C) A\$1; D) A1; E) \$\$A1.

13. Информация в клетке таблицы Excel в виде 99% представлена в виде:

A) Дробного формата; B) Денежного формата;

C) Процентного формата; D) Дата и время;

E) Экспоненциального формата.

14. Какую информацию невозможно вводить автоматизировано в таблицу MS Excel?

A) Дни недели; B) Названия месяцев; C) Даты;

D) Несистематизированную информацию; E) Числа.

15. Для удаления диаграммы в Excel:

A) Достаточно выделить её одинарным щелчком мыши и нажать клавишу Delete;

B) Нужно нажать клавишу Esc;

C) Нужно открыть её и в режиме редактирования выбрать команду «Удалить»;

D) Выбрать команду Вставка→ Удалить; E) Выбрать команду Правка →

Удалить → Диаграмма.

16. Что отображается в ячейке таблицы MS Excel после записи формулы и нажатия клавиши Enter?

A) Специальные символы, определяющие, что в данной ячейке не простые данные, а формулы;

B) Запись самой формулы, затем знак равенства и результат вычисления;

C) Результат вычисления формулы на основе имеющихся данных;

D) Специальные символы, запись самой формулы, затем знак равенства и результат вычисления;

E) Ничего не отображается.

17. Укажите верную формулу в MS Excel для нахождения суммы данных из указанного диапазона?

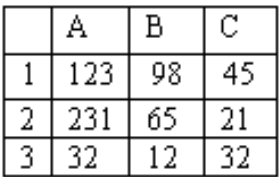

A) =  $KOJ(A1:C3)$ ; B) =  $CVMM(A1:A3)$ ; C) =  $C\Pi ET(A1:C3)$ ; D) =  $CVMM(A1:C3)$ ;

 $E$ ) = MAKC(C1:C3).

18. Какая из перечисленных функций MS Excel находит определитель матрицы?

А) МОПРЕД; B) MO<sub>b</sub>P; C) MYMHOX;

 $D)$  TPAHC $\Pi$ ;  $E$ ) ABC.

19. В MS Excel при значении  $X = -1$  по формуле

 $=$ ЕСЛИ(X<-

```
2; B1+2; ECHM(X<1; B1+10; ECHM(X<=0; B1+20; ECHM(X<0,5; B1*5; B1*2))))
```
программа выполнит действие

 $B) B2*5;$ C) B1+2; D) B1+10; E) B1+20. A)  $B1*2$ ;

20. Как сделать активной нужную ячейку электронной таблицы?

А) Установить курсор мыши на нужную ячейку и нажать левую клавишу;

В) При помощи команды вкладки меню «Данные»;

С) Набрать имя ячейки на цифровой клавиатуре;

D) Залить ячейку красным цветом;

Е) Нет правильного ответа.

21. В MS Excel не может быть использована арифметическая операция:

А) "+" (сложение), "-" (вычитание); В) "\*"(умножение);

 $\mathcal{C}$ ) "/"(деление); D) "\"(целочисленное деление);

Е) "^" (возведение в степень).

22. В MS Excel обозначение ячейки, составленное из номера столбца и строки называется:

А) абсолютным адресом; В) относительным адресом;

 $C)$  именем; D) блоком ячеек; Е) смешанным адресом.

23. В каком пункте меню MS Excel находится команда «Сортировка»?

А) Главная; В) Вставка; С) Разметка страницы;

D) Ссылки; Е) Вид.

24. Какая из приведенных формул Excel, по вашему мнению, не будет работать?

A) =(A1+B5)/12\*C3; B) =A1+B5)/12; C) =(A1/12+B5/12)\*C3; D)  $=A1+B5+C3$ ; E)  $=C3$ .

25. Для переноса информации из одной ячейки в другую, так чтобы в первоначальной ячейке информация осталась, необходимо:

A) Указать ячейку с данными, нажать кнопку «Вырезать» и в пустой ячейке нажать кнопку «Вставить»;

B) Указать ячейку, куда необходимо вставить данные и нажать Enter;

C) Указать ячейку с данными, нажать кнопку «Копировать» и в пустой ячейке нажать кнопку «Вставить»;

D) Набрать данные в пустой ячейке вручную;

E) Написать формулу копирования данных.

#### **Вариант 3**

- 1. Строки в электронной таблице обозначаются:
- A) Числами; B) Буквами; C) Числами и буквами;

D) Словами; E) Римскими числами.

2. Кнопка <u><u>Баредназначена</u> в Excel для:</u>

A) Вызова окна мастера построения сводных таблиц;

- B) Вызова окна мастера диаграмм;
- C) Вызова окна мастера функций;
- D) Вызова меню пользователя;
- E) Вызова промежуточных итогов
- 3. Диапазоны ячеек в Excel обозначаются следующим образом:
- А) D3-Н16; В) DЗ;Н16; С) D3+Н16;
- D) D3/H16; E) D3:H16.

4. Найдите среди перечисленных функций, функцию, которая относится к категории Дата и время?

A) ЕСЛИ; B) COS; C) DATA;

#### Е) ПЛПРОЦ.  $D)$  M $H$ ;

5. Появление в ячейке Excel последовательности символов ######## означает, **ЧТО:** 

А) Формат ячейки не соответствует формату данных;

В) Неверная ссылка;

С) Ошибка деления на ноль;

D) Ошибка составления формулы;

Е) Ширина ячейки недостаточна для отображения данных.

6. К какой вкладке меню табличного редактора Excel относится функция «Переносить по словам»?

С) Разметка страницы; А) Главная; В) Вставка;

D) Вид: Е) Рецензирование.

7. Для того чтобы добавить данные из текстового файла в файл созданный в Excel необходимо использовать средства меню:

А) «Вид»; С) «Вставка»; B) «Формулы»;

D) «Главная»;  $E)$  «Данные».

8. Ячейки, которые образуют столбец, либо строку, либо матрицу называется:

А) Ячейка; С) Формула; В) Группа ячеек;

D) Диаграмма; Е) Страница.

9. Управляющая строка – это

А) Строка, которая содержит имя приложения, имя активного документа и кнопки управления окном;

В) Окно текущего документа, через которое можно просматривать, создавать и редактировать документ;

С) Строка, которая содержит горизонтальную полосу прокрутки и кнопки переключения на другие документы;

D) Строка, обеспечивающая оперативный доступ к средствам приложения;

Е) Строка, отображающая содержимое выбранной ячейки.
10. Пункт «Данные» главного меню окна прикладных программ позволяют:

А) Создавать, открывать, сохранять, отправлять на печать файлы и т.д.;

В) Обеспечить работу с базой данных, помещенной в ячейки таблицы Excel;

С) Обеспечивать ряд важных функций редактирования файл;

D) Обеспечить работу с таблицами;

Е) Активизировать то или иное открытое диалоговое окно.

11. В MS Excel при вычислении значения формулы, если число знаков числа больше ширины ячейки выводиться ошибка вида:

А) #ДЕЛ/0!;  $B) \# MM \mathfrak{A}$ ?;  $C)$  #########;

D) #ЧИСЛО!;  $E)$  #3HAY!.

12. Чтобы осуществить выборку данных по нужному критерию, используется команда:

- С) Выборка; В) Формат; А) Найти;
- D) Фильтр; Е) Критерий.

13. Информация в ячейке таблицы Excel в виде 5/3 представлена в виде:

- А) Дробного формата; В) Денежного формата;
- С) Процентного формата; D) Дата и время;
- Е) Экспоненциального формата.

14. Как определить, является ли формулой содержимое ячейки таблицы MS Excel?

А) Сделать ее активной и посмотреть на строку формул;

- В) Щелкнуть в строке формул;
- C) Установить флажок «Формулы» в диалоговом окне «Параметры» меню Сервис;

D) Скопировать содержимое ячейки в другую ячейку, и если содержимое измениться, то это формула;

- Е) Удалить её содержимое.
- 15. Что отображает строка формул в MS Excel?

А) То, что набирается в текущей ячейке в данный момент или то, что в ней уже существует;

В) Только математические формулы;

С) Содержимое всей текущей строки;

D) Имя текущей ячейки; Е) Адрес текущей ячейки.

16. Как изменится число в ячейке MS Excel, если ему присвоить Процентный формат?

А) Число умножается на 100 и добавляется знак %;

В) Добавляется знак %;

С) Отрицательное число представляется положительным и добавляется знак %;

D) Отрицательное число представляется положительным, умножается на 100 и добавляется знак %;

Е) Число делится на 100 и добавляется знак %.

17. Что происходит с формулой в MS Excel при ее копировании?

А) Формула остается такой же, как до копирования;

В) Копируется значение;

С) Копируется с изменением относительных адресов ячеек;

D) Копируется с изменением абсолютных адресов ячеек;

Е) Копируется с изменением столбца.

18. Какие типы данных существуют в MS Excel?

 $C)$  Текст; А) Число; В) Формула;

D) Число, формула; Е) Число, формула, текст.

19. Электронная таблица MS Excel состоит из:

А) 65536 строк и 256 столбцов; В) 256 строк и 256 столбцов;

С) 256 строк и 65536 столбцов; D) Бесконечность строк и столбцов;

Е) Зависит от заданных строк и столбцов.

20. Логическая функция «И» возвращает значение «истина», если:

A) Хотя бы один из аргументов имеет значение «ложь»;

В) Хотя бы один из аргументов имеет значение «истина»;

C) Все аргументы имеют значение «ложь»;

D) Все аргументы имеют значение «истина»;

Е) Никогда не возвращает результат.

21. Укажите формулу в MS Excel, которая сообщает программе, что необходимо выполнить операцию с массивами:

C) = ECJI $M(X<0; A1+2; A1+5)$ ; A) = $A1*5$ ; B)  $\{=\text{A1}: \text{D4*5}\}$ ;  $D) = A1/(B2+5)$ ;  $E) = SIM(B1)*3 + C2.$ 

22. Какая из перечисленных функций MS Excel определяет обратную матрицу?

А) МОПРЕД; B) MO<sub>b</sub>P; C) MYMHOX;

 $D)$  TPAHC $\Pi$ ;  $E)$  ABC.

23. Если в MS Excel данные для «мастера сводных таблиц» берутся с одного рабочего листа, то следует выбрать опцию:

A) В списке или базе данных Excel; В) Во внешнем источнике данных;

С) В нескольких диапазонах консолидации; D) В другой сводной таблице;

Е) В другом листе таблицы.

24. Сочетание клавиш для перехода к новой строке в текущей ячейке?

A) ENTER; B) ALT+ENTER; C) CTRL+ENTER;

D) SHIFT+ENTER; E) HOME+ENTER.

25. Как нужно записать формулу суммирования диапазона ячеек от В2 до В8?

 $A) = CVMM(B2:B8);$ B) = CVMMA(B2;B8); C) = CVMM(B2..B8);

 $D$ ) = CYMM(B2+B8);  $E$ ) = CYMM(B8;B2).

## Методические рекомендации, определяющие процедуры оценивания результатов освоения дисциплины

Текущая аттестация студентов. Текущая аттестация студентов проводится в соответствии с локальными нормативными актами ДВФУ и является обязательной.

Текущая аттестация проводится в форме защиты проекта, выполняемого в рамках самостоятельной работы параллельно с лабораторными работами и осуществляется ведущим преподавателем.

Объектами оценивания выступают:

• степень усвоения теоретических знаний - оценивается в форме контрольной работы или тестирования;

• уровень овладения практическими умениями и навыками – оценивается в форме защиты индивидуального задания (проекта).

**Промежуточная аттестация студентов.** Промежуточная аттестация студентов проводится в соответствии с локальными нормативными актами ДВФУ и является обязательной.

По дисциплине предусмотрен зачет, который проводится в устной форме.

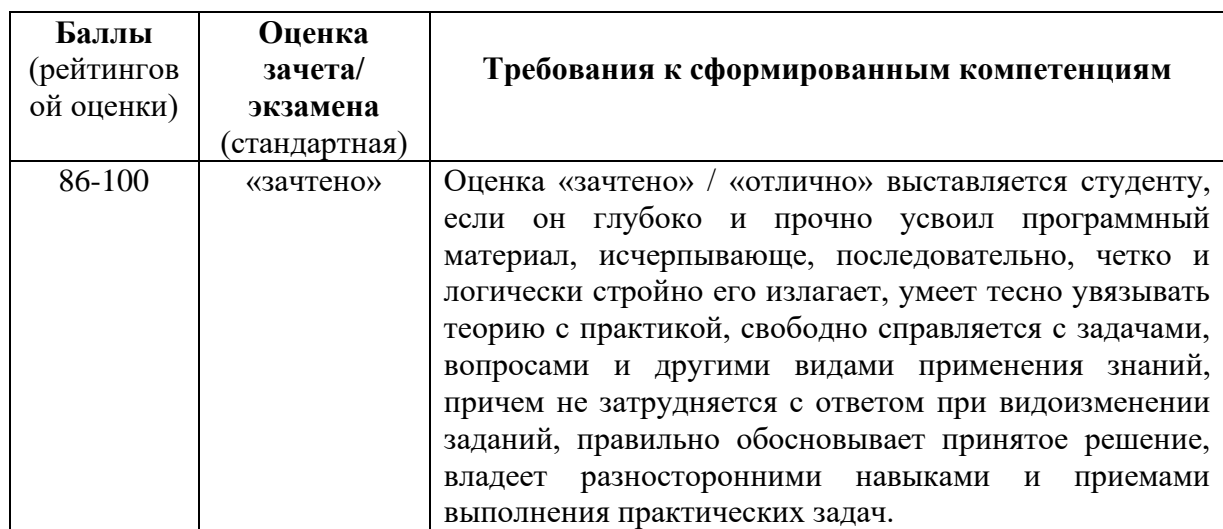

**Критерии выставления оценки студенту на зачете**

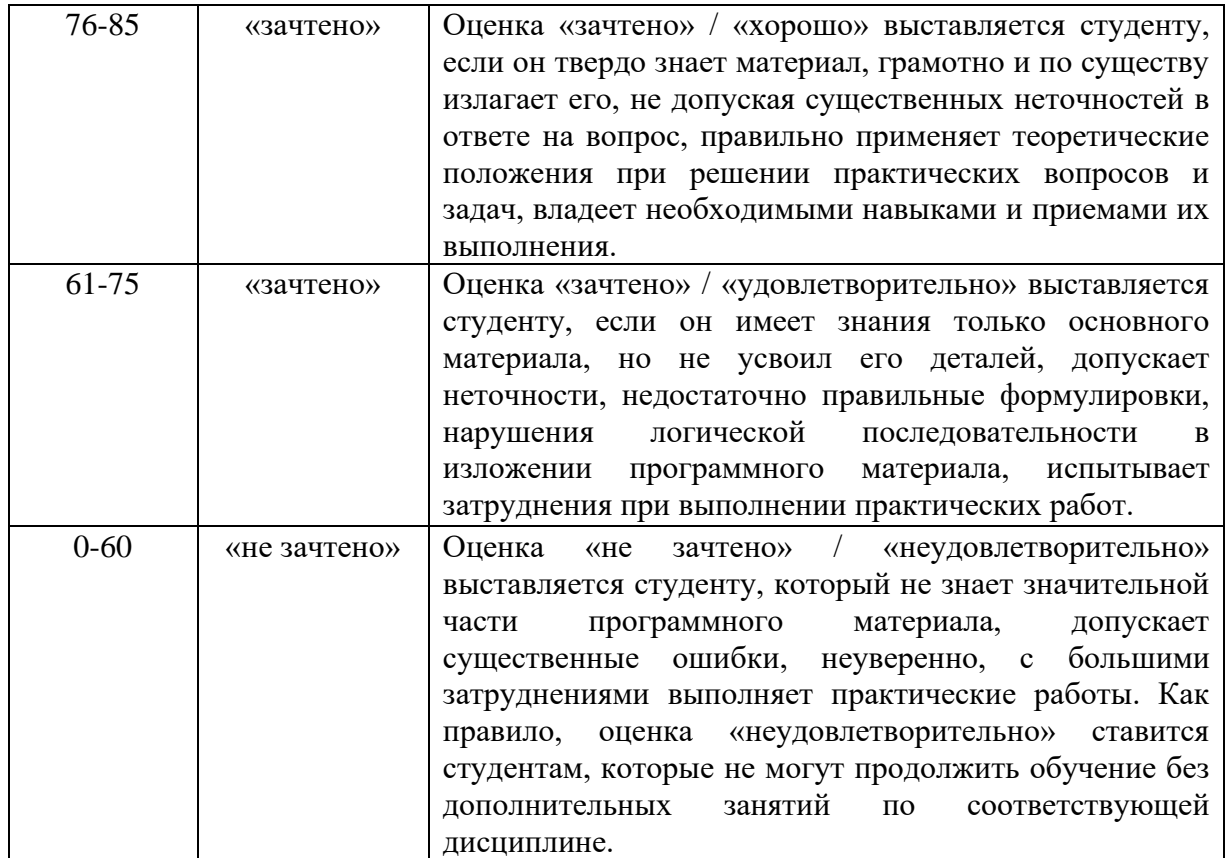